# <span id="page-0-0"></span>**Wisard Version2 / 3 Reference**

# See Also Wisard\_Message\_Format, PartsList.pdf<br>Wisard\_Boards V1.pdf, Xbee9XRadioNotes.docx

### **Table Of Contents**

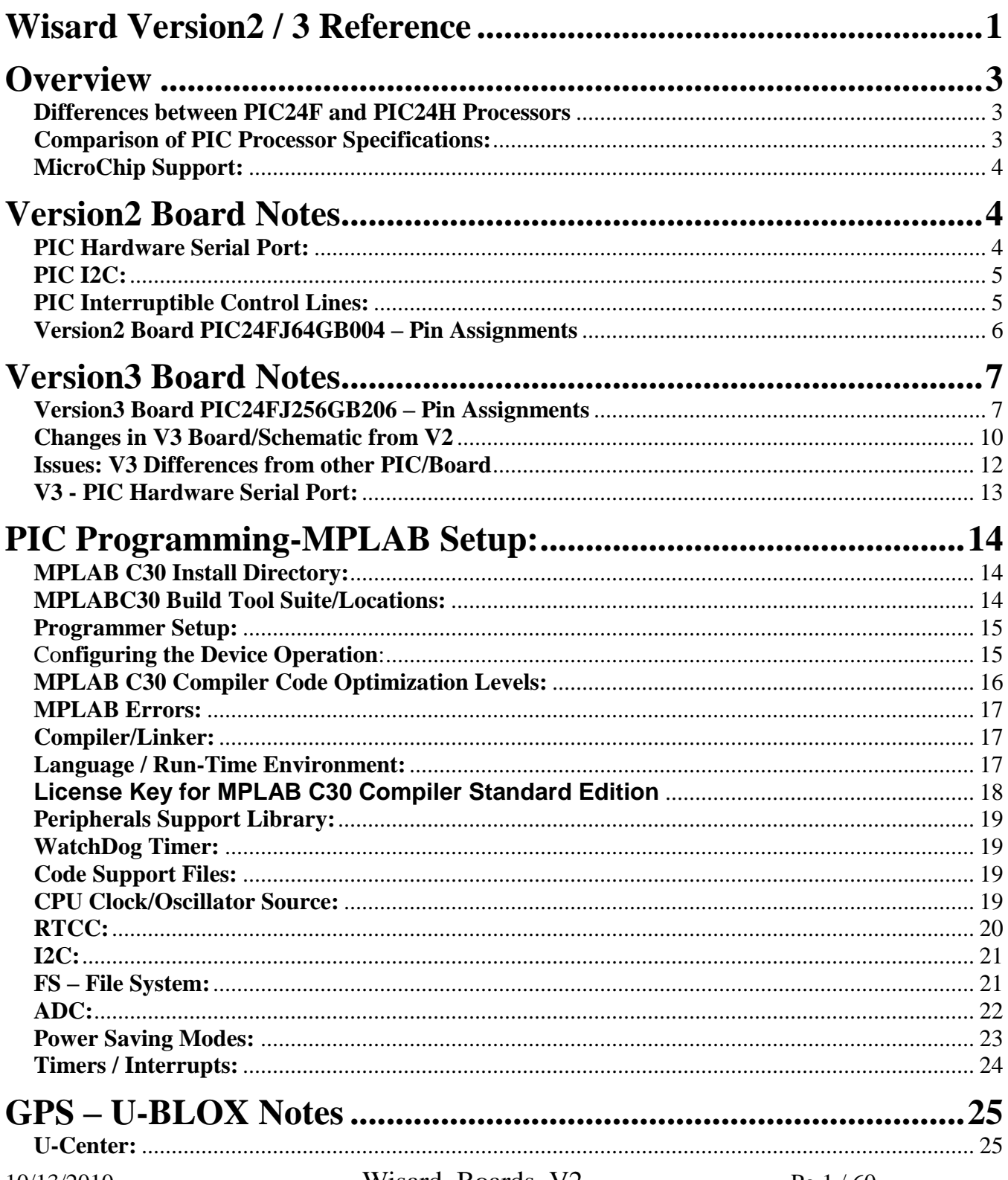

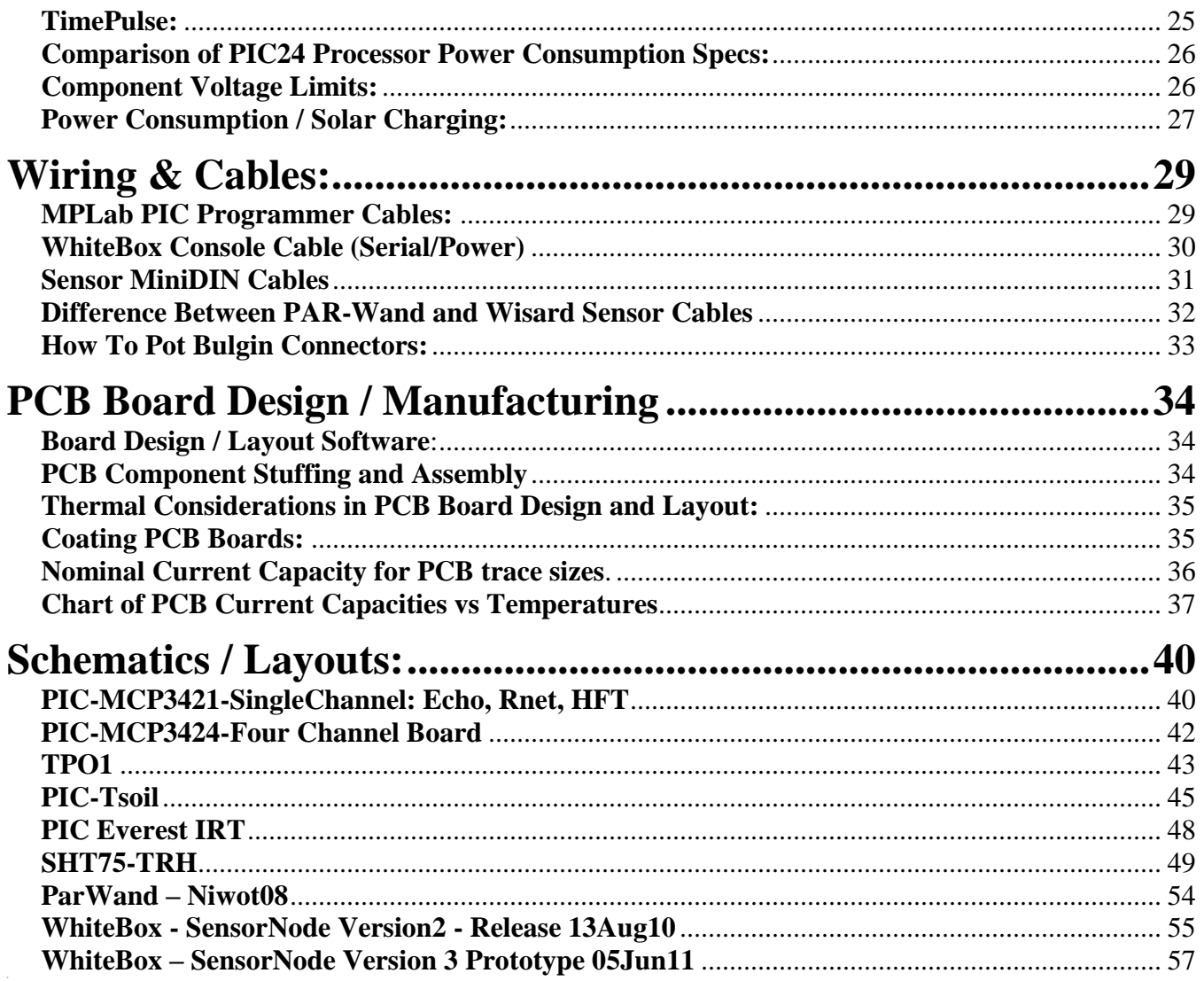

### <span id="page-2-0"></span>**Overview**

- This document describes the Version2.0 ISFS Wisard Prototype SensorNode Board based around the PIC24FJ64GB004 16-bit processor. This document describes how those boards and PIC processor.
- *SensorNodeBoard*: This board is intended to sample and forward sensor data. Its serial output can be routed to either an Xbee2 radio and/or a direct RS232 connection. The Xbee radio can be linked to the RepeaterBoard or to a directly connected Xbee base radio attached to an ADAM. It includes 5 miniDin-6 connectors for i/o to I2C based PIC sensors. The RS232 is carried on a miniDin-6 connector also used for power input as with the Version1 boards. A DC-DC converter:……operating voltage of 3.3. A 2-pin connector allows a 'AA' battery pack to be used for either stand-alone and/or a quasi-ups operation.

### **Processor Features & Specifications:**

#### <span id="page-2-1"></span>**Differences between PIC24F and PIC24H Processors**

- *PIC24F:* Lower Power, 16MIPS, Mid-Range Performance
- *PIC24H:* 16-bit MCU at 40MIPS, Higher Performance
- *Family:* Single-Cycle bit manipulation, instructions, hardware multiply, 5 cycle Intr.Response.

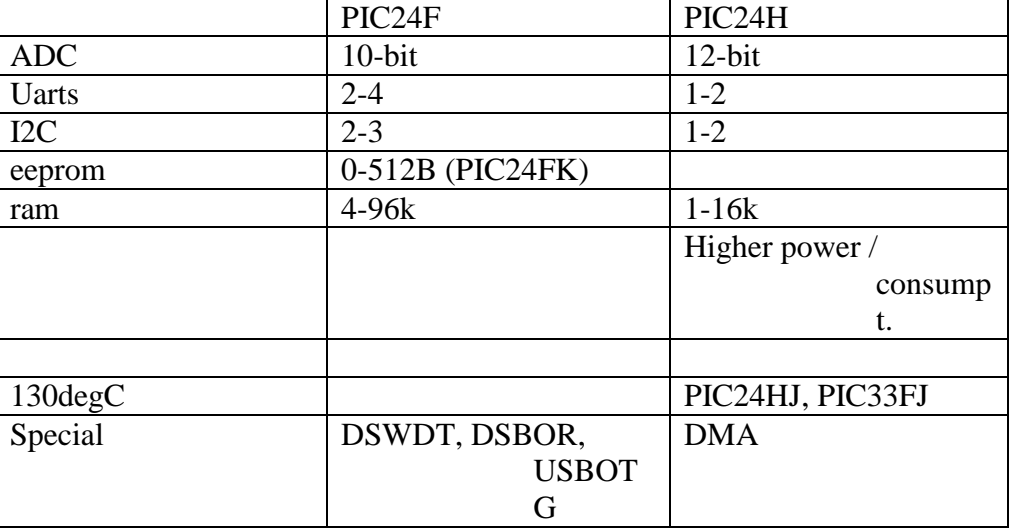

For Wisard we will use the PIC24F family to save power

#### <span id="page-2-2"></span>**Comparison of PIC Processor Specifications:**

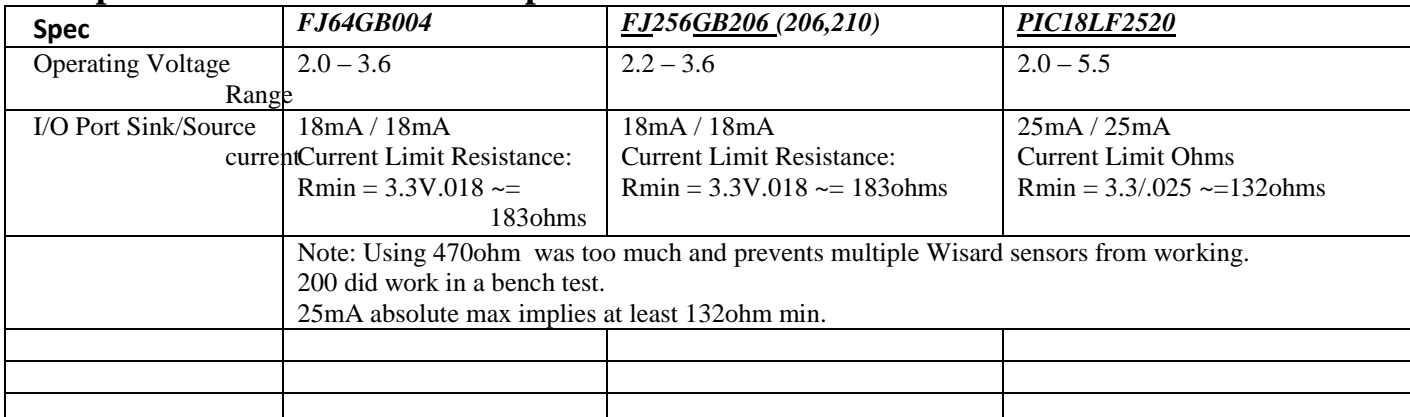

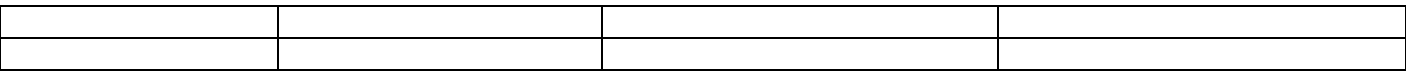

### <span id="page-3-0"></span>**MicroChip Support:**

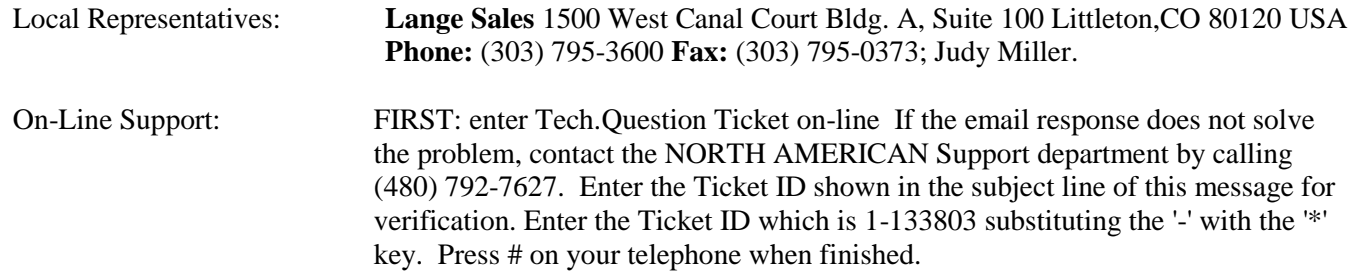

### <span id="page-3-1"></span>**Version2 Board Notes**

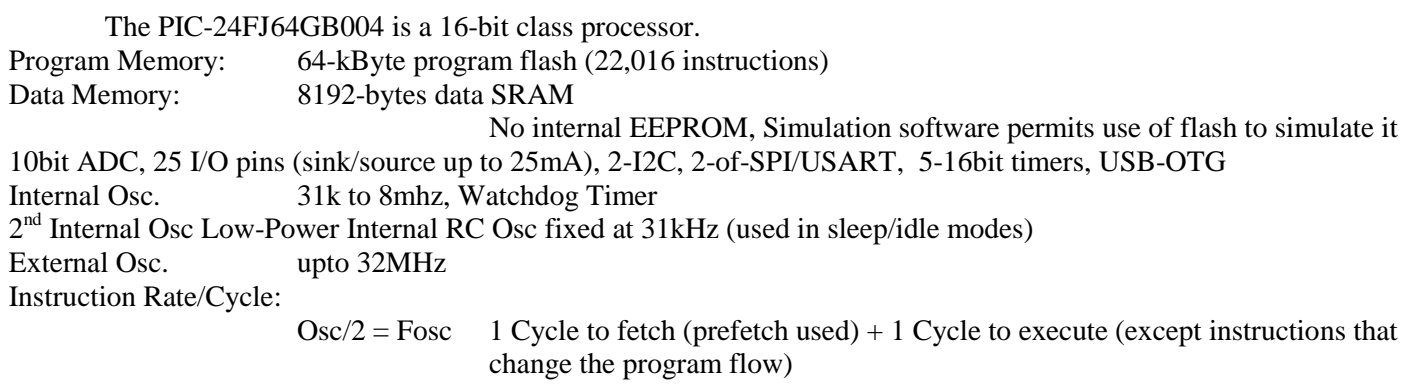

 $2.0 - 3.6V$  operation

### <span id="page-3-2"></span>**PIC Hardware Serial Port:**

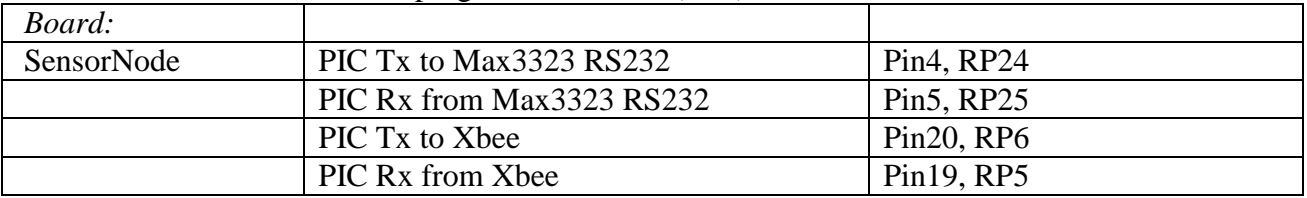

UART1 and UART2 are on Reprogrammable Pins (PPS)

BaudRate Generation: See specific chip data sheet.

The 16-bit BRGenerator supports either sync or async modes. It controls a free-running timer which samples the i/o in either a rate of FOSC/32 (Standard) or FOSC/8 (High).

The Standard Calculation for the UxBRG register is: (FCY/16\*BaudRate)-1. With bit BRGH=0 in the UxMODE register.

The High Mode has  $UxBRG = (FCY/4*BaudRate) - 1$ . With  $BRGH=0$ 

**NOTE**: **rates 57600, and 115200 are unusable** due to the high clock error from 'ideal' BaudRate Values - Standard, SYSCLK=16000000, FCY=8000000

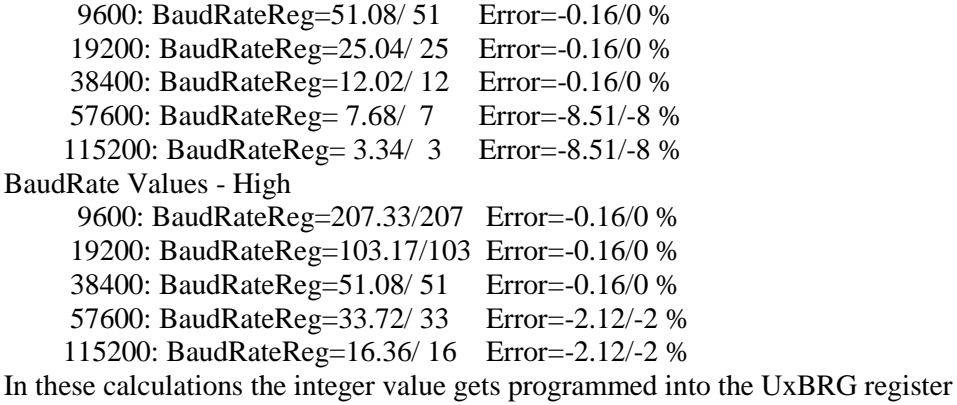

#### <span id="page-4-0"></span>**PIC I2C:**

The p24FJ64GB004 has 2 hardware I2C ports. These are on specific pins as opposed to many of the reprogrammable pin functions of the device. I2C1= 1(SDA1/RB9), 44(SCL1/RB8) and I2C2=23(SDA2/RB2), 24(SCL2/RB3). I2C2 is used to talk with the Wisard sensors

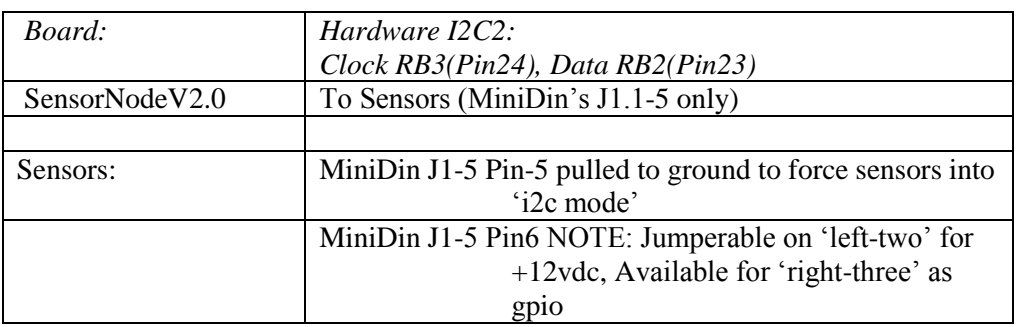

I2C Addressing: 7-bit, although 10-bit is available. Valid Range = 0x8-0x7F Addresses 0-7 are reserved. The 'known' address is shifted 1 byte left for  $i/\sigma$  calls ( $\le$  1), thus 0x49 becomes

0x92.

I/O clock speed: 100kHz or 400kHz In Wisard Code, it is selected in the file: "i2c\_master" with a define statement.

I2C Slave Addressing:

The address needs to be shifted by 1 bit, ie <<1 and the lsb set for either a read or write call. For raw address =  $0x20$  I2CAdd =  $0x20 \lt 1$  |  $0x01$  (for a read request)  $I2CAdd = 0x20 \leq 1$  (for a write to device call)

Interrupt Service Routine:

void \_\_attribute\_\_((interrupt,no\_auto\_psv)) \_MI2C2Interrupt(void)

Registers:

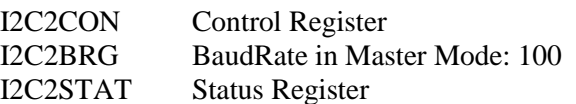

#### <span id="page-4-1"></span>**PIC Interruptible Control Lines:** RB0

# <span id="page-5-0"></span>**Version2 Board PIC24FJ64GB004 – Pin Assignments**

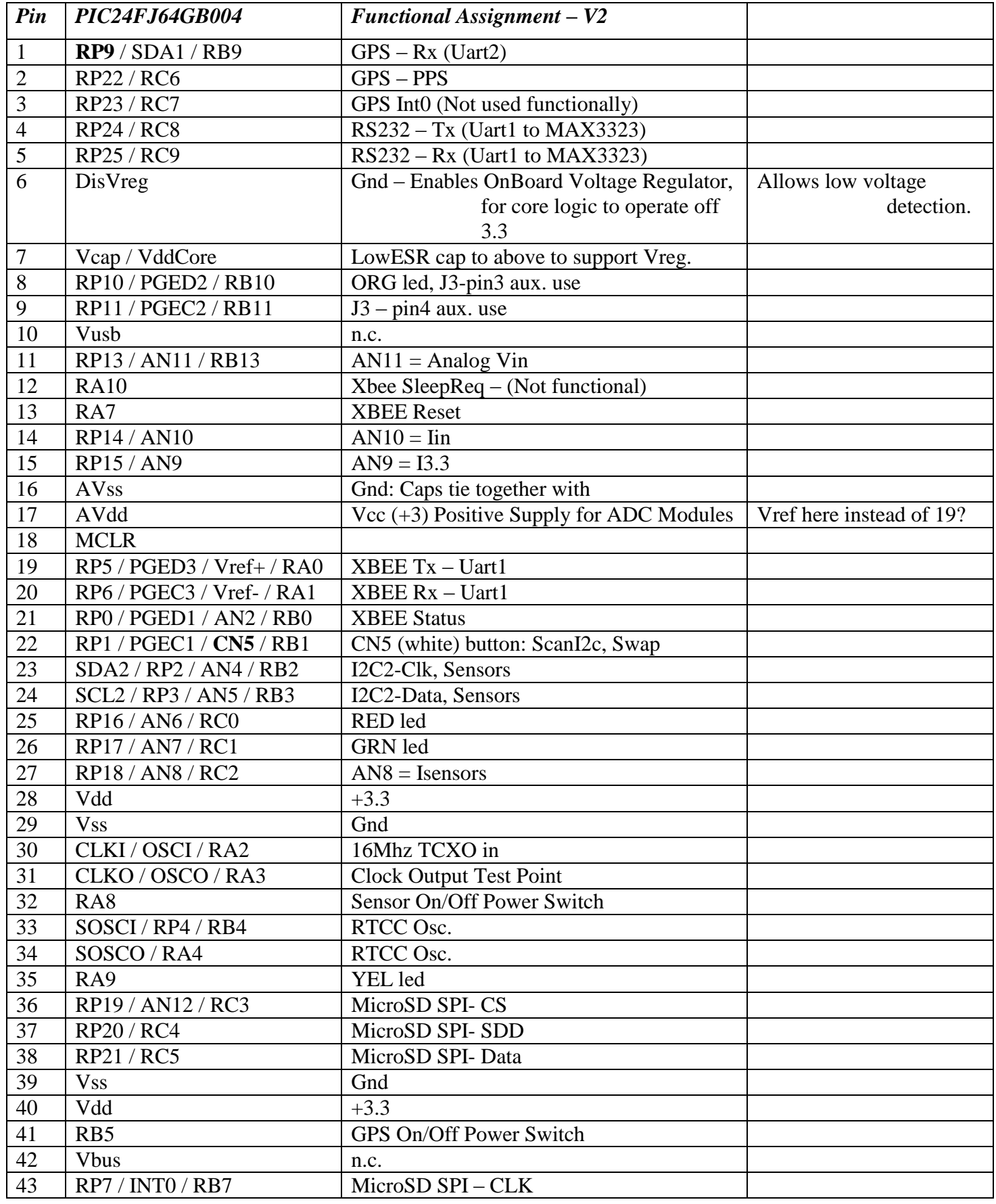

# <span id="page-6-0"></span>**Version3 Board Notes**

### <span id="page-6-1"></span>**Version3 Board PIC24FJ256GB206 – Pin Assignments**

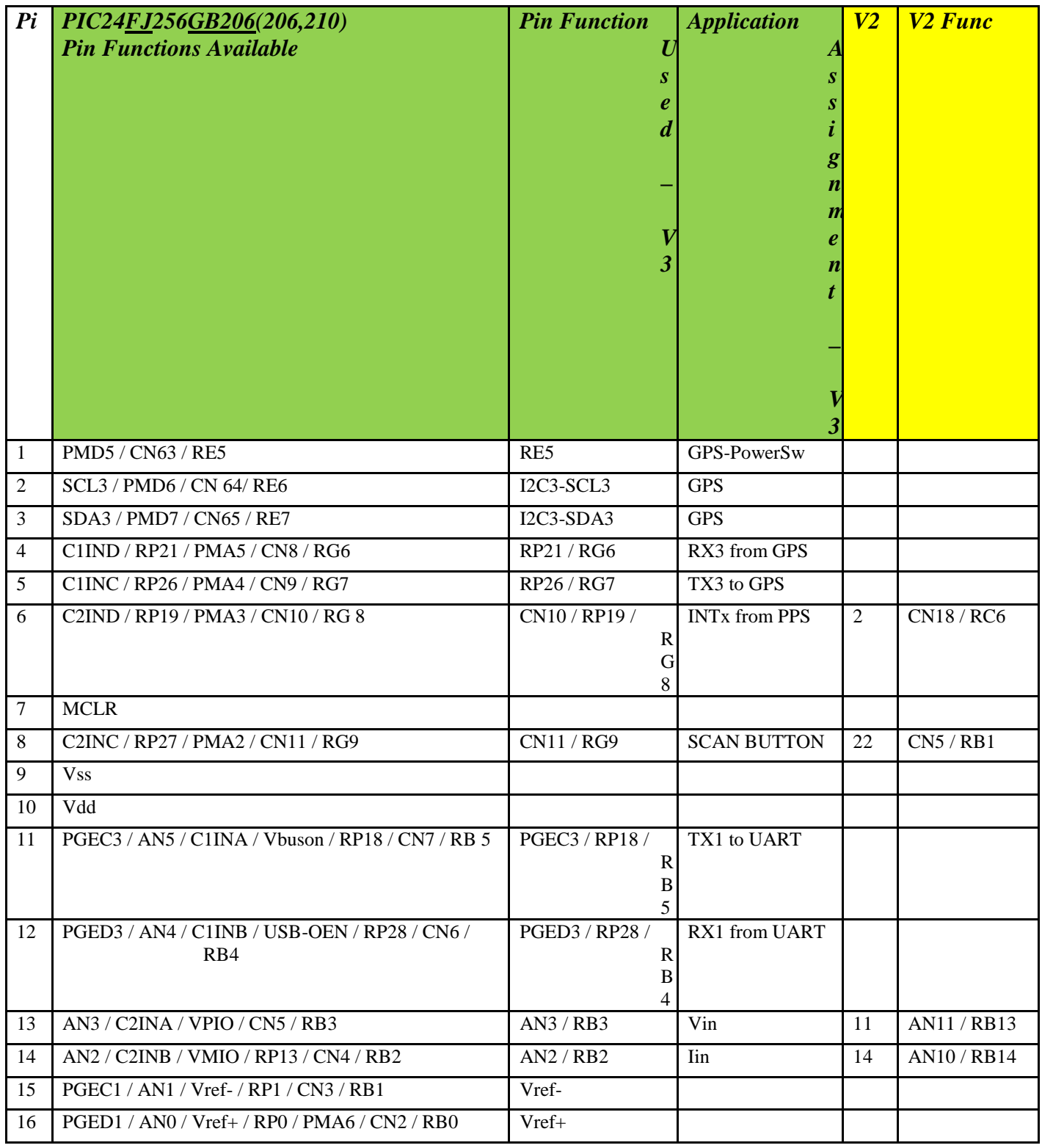

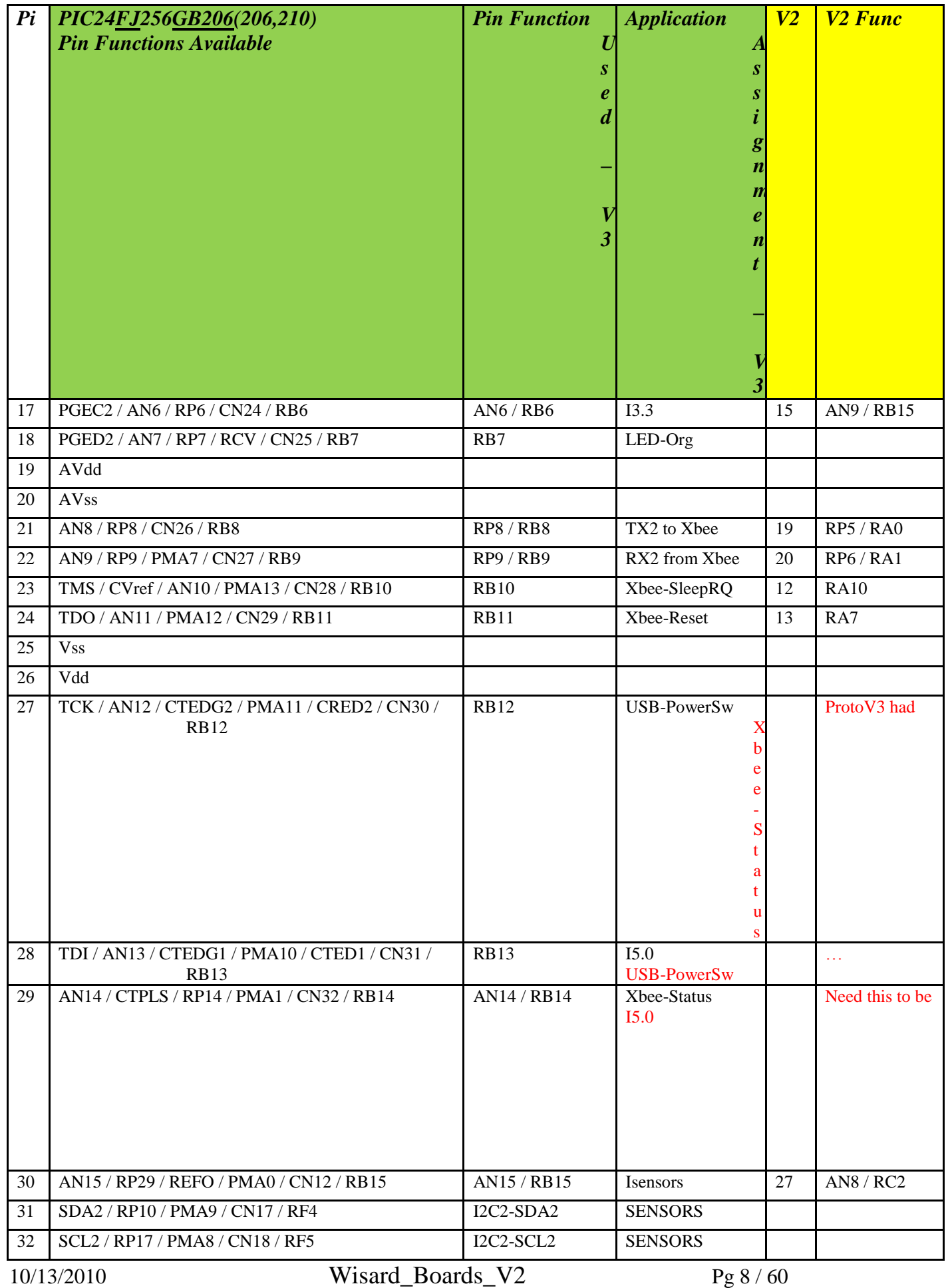

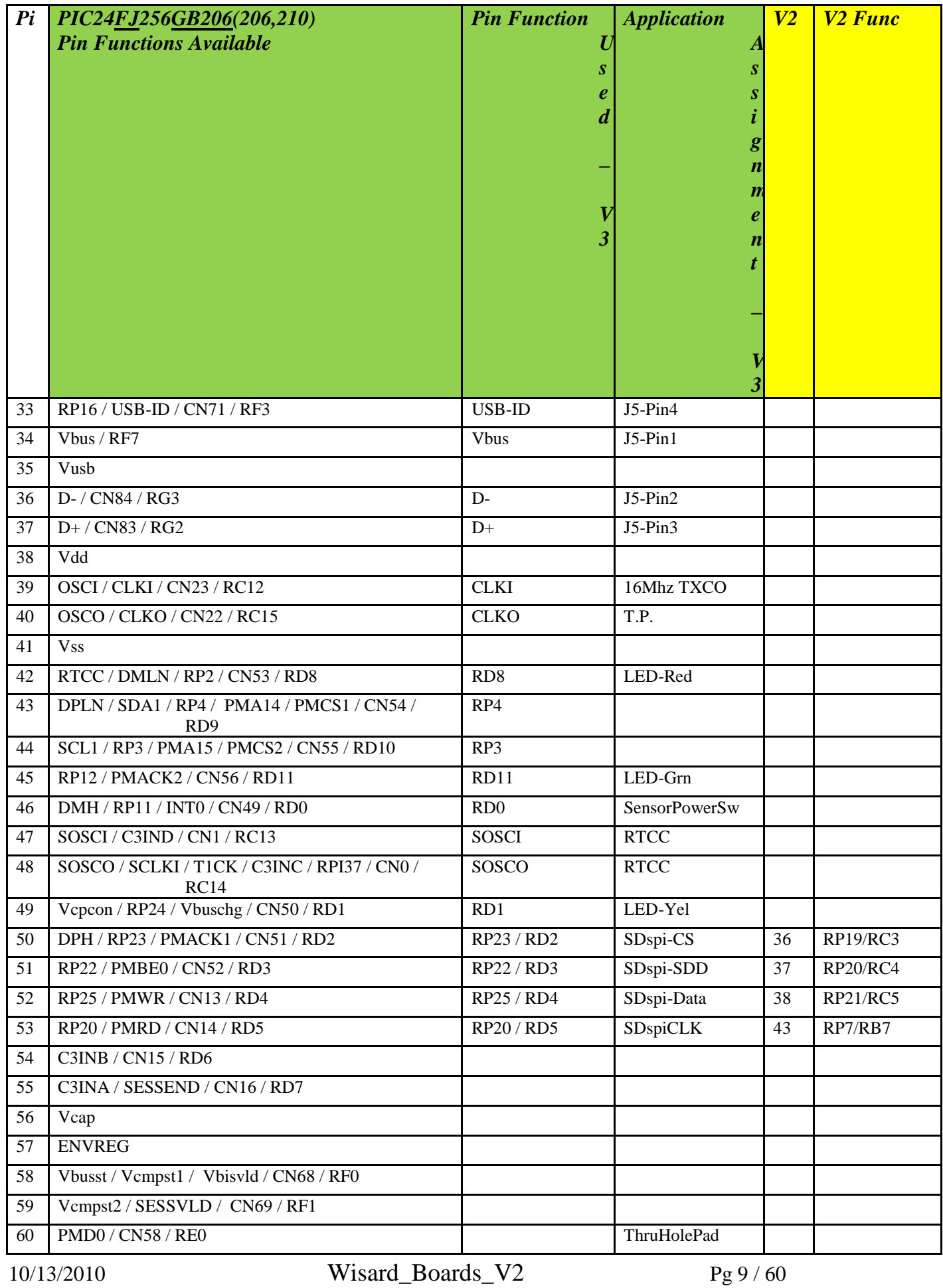

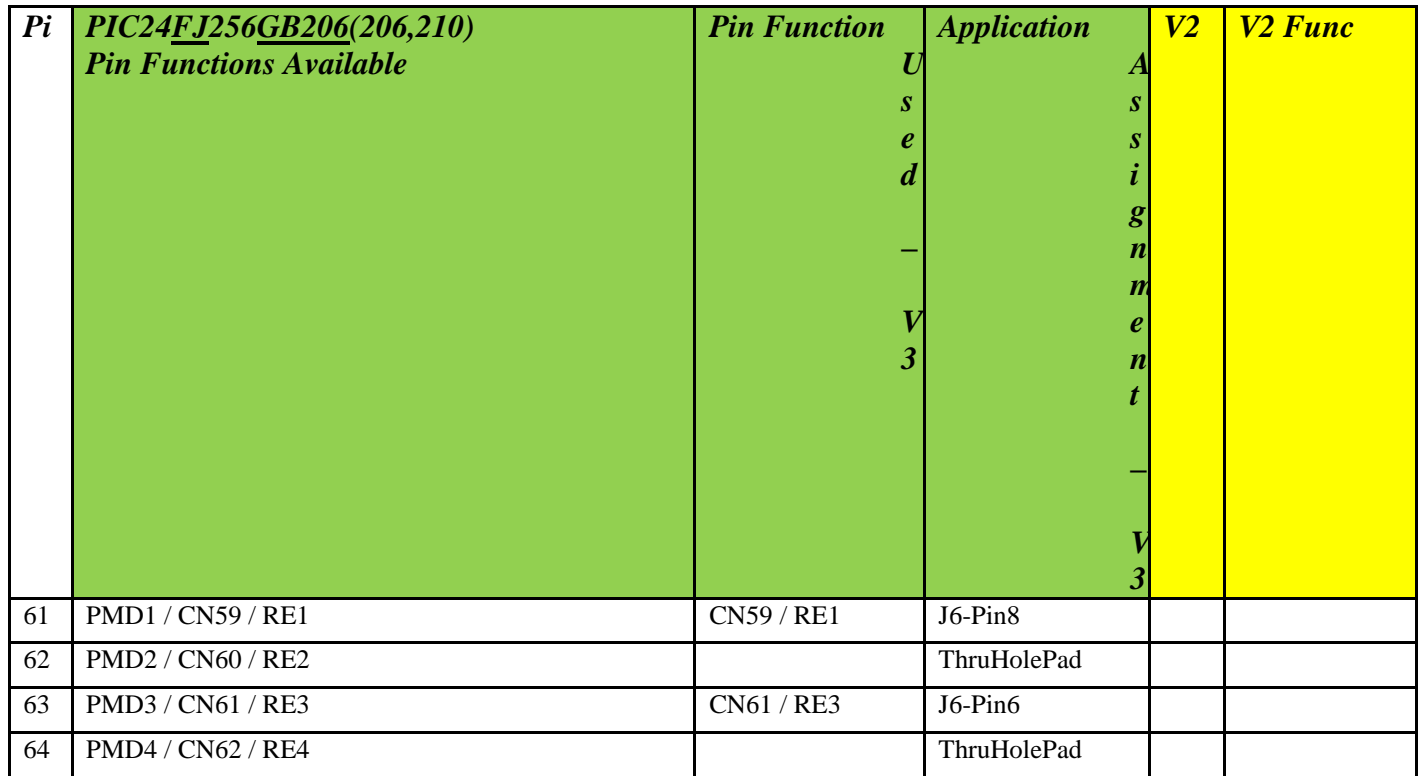

### <span id="page-9-0"></span>**Changes in V3 Board/Schematic from V2**

#### PIC24FJ256GB206 – connections

- Vdd/Vss caps still are placed under board despite uChip's recommendation to 'same-side' but still are close connections and now have power-via on 'other-side' of caps from pic.
- Mclr pull-up is still distant from pic, despite uChip's recomm. to keep all components assoc. w/it close. Current limit resistor r11 is. Cap c20 is assoc. w/reset button and distant. uChip suggests cap should be removed for programming but save arrangement worked for V2 board.
- Lans are .008 at pic's pins but moved to .01 outside (with exception of Vdd/Vss which are .01). Did this to improve/help some very tight routing esp. next to pin 1,2,3,64 where 2 lans are very very close. One trace could, maybe should be moved to bottom.

I2C vias are new smallest ones: .026x.008"hole….will they work?

RTCC / TCXO Both on bottom of board. Tcxo has enable jumper for when not used.

- Vin ConnectorMoved away from L0, etc so that we can switch to screw-terminal version. Footprint same-old
- Xbee Removed cutable/jumperable pull-option for sleepRq. retained that line because now available with xb-8062 firmware. Added an led and push-button for xb commissioning: allows switching modes dynamically (handy for setting up a sleeping network maybe). Added XbeePower jumper so it can be utterly turned off. Pic still decides when +enabled.
- MAX3323 Moved to bottom of board to make more room. May not be needed and may make fab. more awkward. Removed cutable/jumperable null-modem option vias.
- J6 PIC Programming Header Retained wiring for programming side, and 2x5 arrangement. Disconnected Xbee related signals. Added some gpio and still have CN-button (CN11, RG9, RP27) on pin 10. Has cmos level signals. Added J3 for off-box sensor with control, routing signals from console port (232txrx) to pins 2,4 through jumper pad J3. Potential use: 9X radio modem but would need 232, or other radio.
- GPS/Ublox Moved toward 'top-of-box' and toward side to make room and hopefully make antenna cable have more slack. Should for V3 we consider Terry's on-board/active-amp and passive antenna without any external? Ublox gnd permanently attached.

Holes added for batt.

Changed ldo cap C21 to 0603 and expanded size of filled planes to increase thermal sink.

- J7-Ublox Now has both 'txrx' and 'i2c' to ublox. These are cmos level but could be used for aux. sensors/etc. Have not yet tried i2c on ublox, and with this pic probably won't need to.
- microSD buffer moved to bottom. moved over to make more room. Power distribution moved to off sensor chain downstream of current monitor so we can determine that load also. Diode added to block back-flow when sensor power switch is off. Still need to revisit software to determine if it's possible to totally shutdown and prevent io line on spi backbleeding.
- ADC/Vref Added Vref U5 Ref3325 to stabilize internal adc ref. Retained the attempt at RC filter on all adc monitor channels. This may be wrong because the PIC24F family reference on the A/D sampling requirements says the total recommended source impedance be  $\leq$  2.5k (Rsource + Rinterconnect). There is also the internal  $\leq$ =3k sample switch resistance. The sample/hold capacitor is 4.4pF and must fully charge before sampling begins to meet accuracy spec. For Imonitors, the MAX4372 claims output impedance of 1.5ohms which should be ok.

Note: ADC can run in sleep mode to help reduce digital noise if the trigger source is set to ensure this and the 'auto conversion trigger option can be used

(AD1CON1,SSRC<2:0>=111. To use this the 'ADON bit should be sit in the intstruction prior to doing a PWRSAV. In IDLE mode you must have the ADSIDL bit=0 (AD1CON1<13>) set for it to continue in idle mode. With adc interrupts set, it'll wake the processor. Beware that if it's set=1 the adc will stop in idle mode and not resume a partially completed reading.

V2 Noise appears most related to vref, but also uChip recommends either a buffer or low impedance sources. Have not looked or thought about buffers….maybe too much cost/effort for value added. Check how proto board works with just vref.

- USB OTG added, using D+,D-,USBID. Vbus provided either, as slave from bus, or as host through U12- MCP1252 charge-pump controlled by RB13 for shutdown. 'Pgood' not being used. Current monitor for +5 'host-mode' through U14 and adc AN14.
- The USB connector is an issue. Putting a microA/B or mini right-angle won't have room for connector since they're normally used on board edge. For now I used a .1" header (Bulgin sells a 4" long .1" adaptor for either 'A' to host or 'B' for device) forcing to build our own cable. I've seen 1 right-angle mini-b plug also.
- Spacing IssuesCan the USB connection/tors fit? Sensor connectors and 'console/power' connectors same. Programming header moved. GPS header different but about same place. Clearance to remove GPS battery should be better but the J1 max3323 power header may still be issue. Expanded the board length a bit: will din connectors still be ok, etc?

Ferrites L3,L4 for I2C removed. Replaced by simple resistors for current limit protection. The ferrites are/were intended for high-frequency noise suppression.

However, their characteristically high resistance (500ohms for the ones used)at I2C frequencies clobbered the signal.

Current limiting the port for potential short circuits (observed in the field from bad sensors) is more important. For both the processors used with V2 and V3 the max supply current is 18mA so a 200 ohm value was chosen.

TVS Diode vs Varistors

The varistors used in V2 for the I2C in particular had excessive capacitance even though in our application it worked. For driving longer lines or insuring better signals, a low capacitance ESD device is preferred even though the varistors potentially handle a bit more power. The  $2<sup>nd</sup> V3$  board proto will include roughly .006" pads on the lines as a Spark-Gap for higher pulses.

### <span id="page-11-0"></span>**Issues: V3 Differences from other PIC/Board**

**MPLAB Error: Device ID doesn't match expected on ICD2 or 3; Programming problems** "Invalid target device id (expected= $0x4104$ , read= $0x0$ )"

> The PIC24FJ256GB206 is much more sensitive to stray capacitance on the PGEC/PCED/MCLR lines. The spurious reset suppression cap, c20, on the reset/MCLR button may need to be jumpered out for programming. Similarly PGEC/PGED are routed to RS232/MAX3323 chip and it causes enough added capacitance to prevent device programming.

Fix: Jumper out RS232 lines from PGEC/PGED3

Notes: From the PIC forums Re IDC2 and 3.3v PIC24 failure 'rbreesems writes:

"Well, the configuration bit settings don't matter for ICD2 to PIC24 communication purposes, so it just comes down to the MCLR, VDD, GND, PGC, PGD lines.

Have you tried a different pair of PGC, PGD lines on the PIC24? Which ones are you using?

Is the cable from the ICD2 to the PIC24 short? There have been some documented crosstalk problems between the PGC and PGD lines in that cable because they run right next to other, some people put a small RC filter on these to slow down signal transitions to reduce crosstalk. They recommend a cable length of 6 inches."

and 'ohmite adds:

"If you are sharing your pgc & pgd pins that you are using to program with something else, you may not be able to program the chip. Try moving to one of the other (choice of three) pgc/pgd pin combinations or disconnect the other connections while programming. I have found they can be very intolerant of sharing the program pins with other devices. Also, if you have made a special programming cable (something other than the orginal ICD2 cable and normal ISCP connector), make sure your connections are correct and the length of the cable is not too long."

#### **Error: CLKO monitored by scope messes processor**

The scope probe may have enough added capacitance to effect the signal. In one case of a user who tried to interface with the ICSP (in circuit debugger) via ICD2/3 the scope probe helped the processor run by adding capacitance. In his case he added a 10pf cap to the signal to stabilize it.

#### **Problem: I2C2 won't run / locks up.**

On the 2<sup>nd</sup> prototype board the i2c wouldn't open and it locked up/reset. Removing the 'varisters' at least allowed the sensorON power to work…….maybe…..

#### **MPLAB Error: Odd behavior with v3.25**

Difficulties with timing, putchar, etc. were encountered during initial testing of the V3 board. These were "solved" by stepping back to MPLAB-C30 V3.23….

#### **V3 – Timers:**

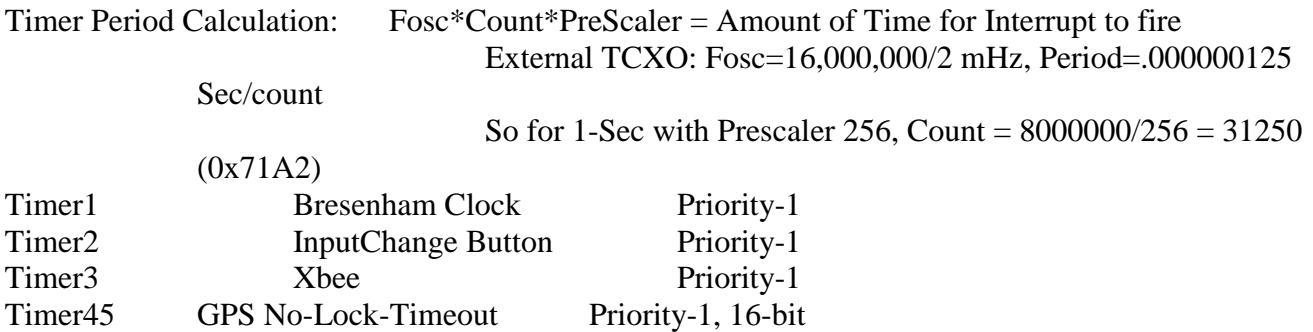

#### <span id="page-12-0"></span>**V3 - PIC Hardware Serial Port:**

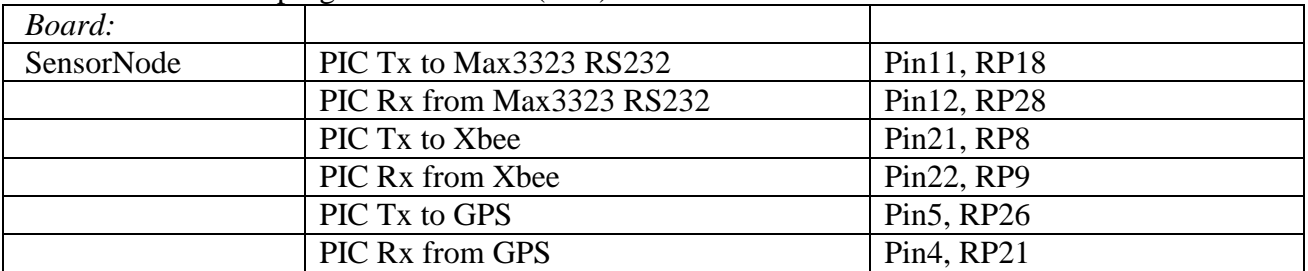

UART1-3 are on Reprogrammable Pins (PPS)

BaudRate Generation: See specific chip data sheet and is similar to the version2 processor.

The 16-bit BRGenerator supports either sync or async modes. It controls a free-running timer which samples the i/o in either a rate of FOSC/32 (Standard) or FOSC/8 (High).

The Standard Calculation for the UxBRG register is: (FCY/16\*BaudRate)-1. With bit BRGH=0 in the UxMODE register.

The High Mode has  $UxBRG = (FCY/4*BaudRate) - 1$ . With  $BRGH=0$ 

**NOTE**: **Use BRGH1bitHIGH. BRGH1bitSTANDARD only works for 9600,19200bps...i.e. don't bother.**

**NOTE: 115200bps can only be used with the TCXO / 16mHz clock via 'USE\_EXTERNAL\_OSC'.**  Otherwise all of the standard rates are available: 9600,  $19200$ , 38400,  $57600$ bps

# <span id="page-13-0"></span>**PIC Programming-MPLAB Setup:**

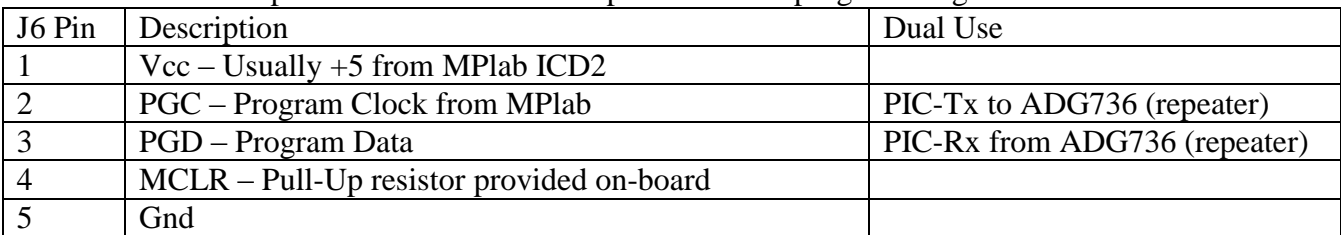

SensorNode and Repeater Boards include a 5-pin header for programming denoted J6:

#### **ICDx USB Driver path for PC**:

c:\Program\_files\Microchip\ MPLAB IDE/ICD2/Drivers/icd2w2k.inf If you plug your ICD2/3 into a different USB port you may need to reload the driver which should be in the above directory. Don't use the windowz version, it'll ask for an install disk.

#### **Directories used in search path**:

Project-tab Build Options Project

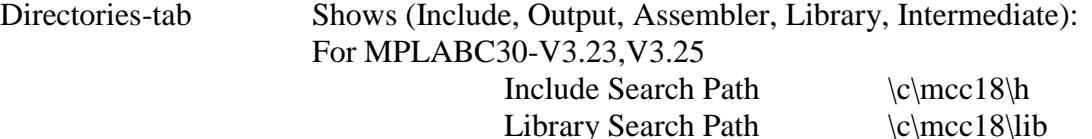

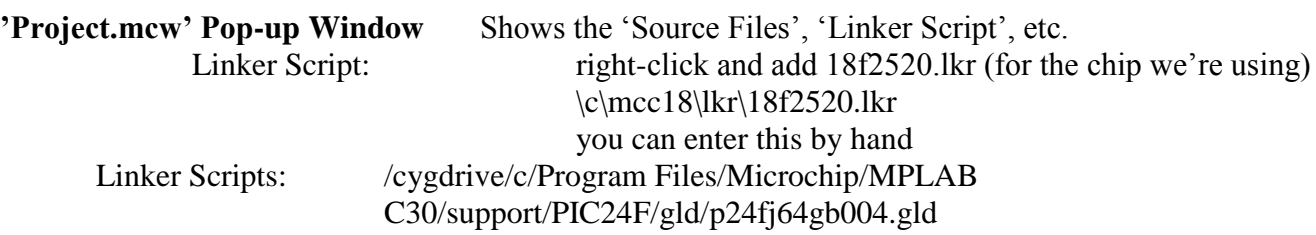

Source Files: right-click to 'add'/'remove' files

#### <span id="page-13-1"></span>**MPLAB C30 Install Directory:**

Should look something like this: Windows7 c:\Program Files (x86)\Microchip\MPLAB C30\

#### <span id="page-13-2"></span>**MPLABC30 Build Tool Suite/Locations:**

**Install Directory:** This partly depends upon your version of Windows and where you want to put them. There can be multiple versions such as: v3.25 or v3.31. The executables/etc. can be setup for either. With the 'old-default' it isn't obvious which version it holds. c:\Program Files\Microchip\MPLAB C30 (XP / old mplab default) c:\Program Files  $(x86)$ \Microchip\mplabc30\v3.25 (7 better, more obvious) c:\Program Files (x86)\Microchip\mplabc30\v3.31

> Project-tab "Set Language Tool Locations" Registered Tools: Microchip C30 ToolSuite Project-tab "Select Language Toolsuite" Active Toolsuite: "Microchip C30 Toolsuite" Toolsuite Contents: …

10/13/2010 Wisard Boards V2 Pg 14 / 60

Location: "Install-directory"\bin

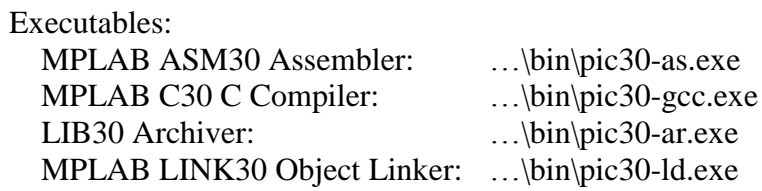

NOTE: For PIC18 compiler (other projects) :

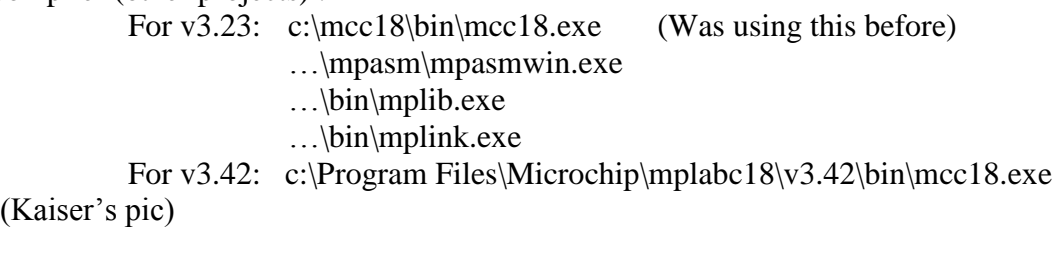

#### <span id="page-14-0"></span>**Programmer Setup:**

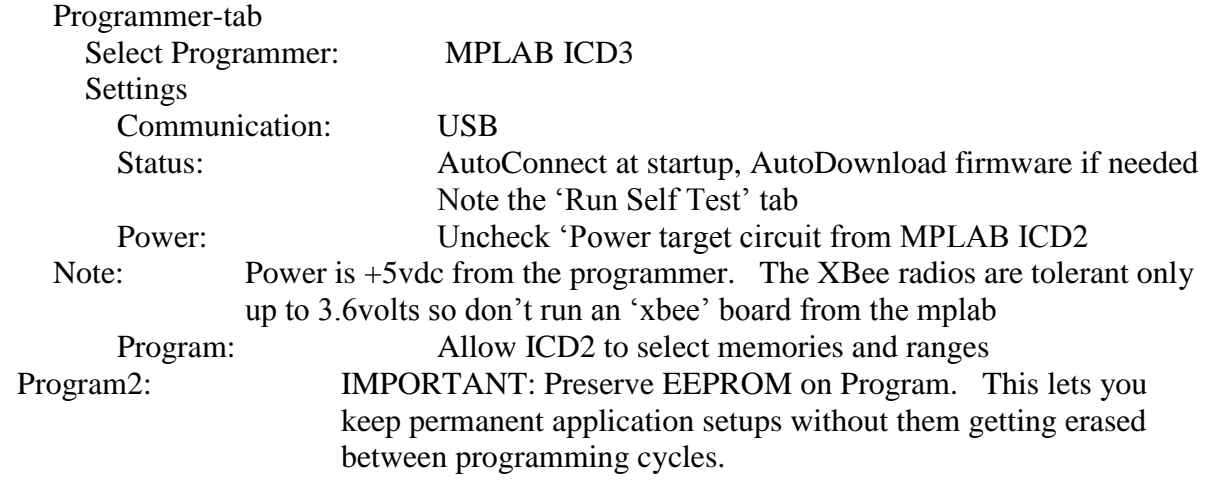

#### <span id="page-14-1"></span>Co**nfiguring the Device Operation**:

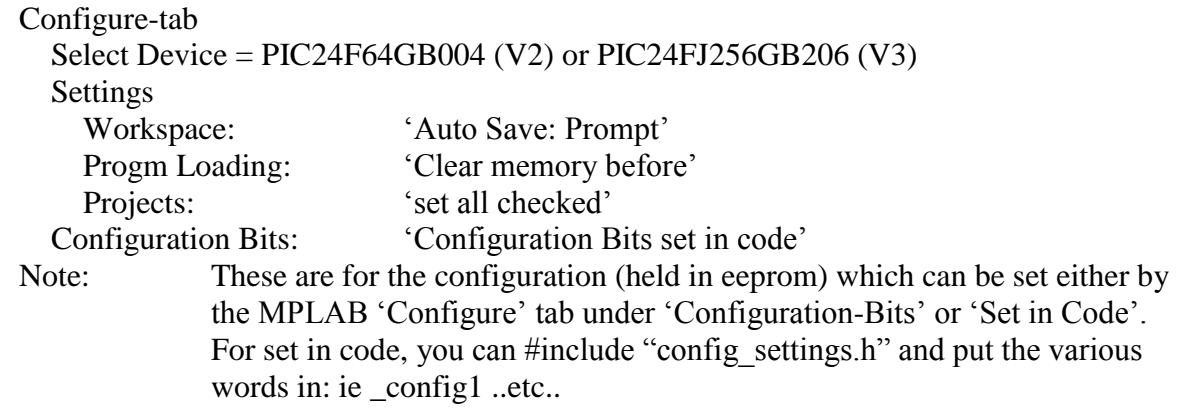

#### **PGEDx/PGECx Selection (for multiple-option parts)s:**

Designated by ICS Config. Bits in ICD

#### <span id="page-15-0"></span>**MPLAB C30 Compiler Code Optimization Levels:**

**In MPLAB-IDE: Select '**Project', 'Build Options', 'Project' – Select Tab 'MPLAB

- C30' and use the Pulldown selection under Categories: 'Optimization'
- -O0 Default: Do Not Optimize
- -O1 Optimize. Compiler tries to reduce size and exe. time
- -O2 Optimize More (Full Licensed Version)
- -O3 Optimize Even More (Full Licensed Version) turns on 'inline-functions' option
- -Os Optimize for Space (Full Licensed Version)

See Interactive Help File: "hlpMPLABC30.chm"

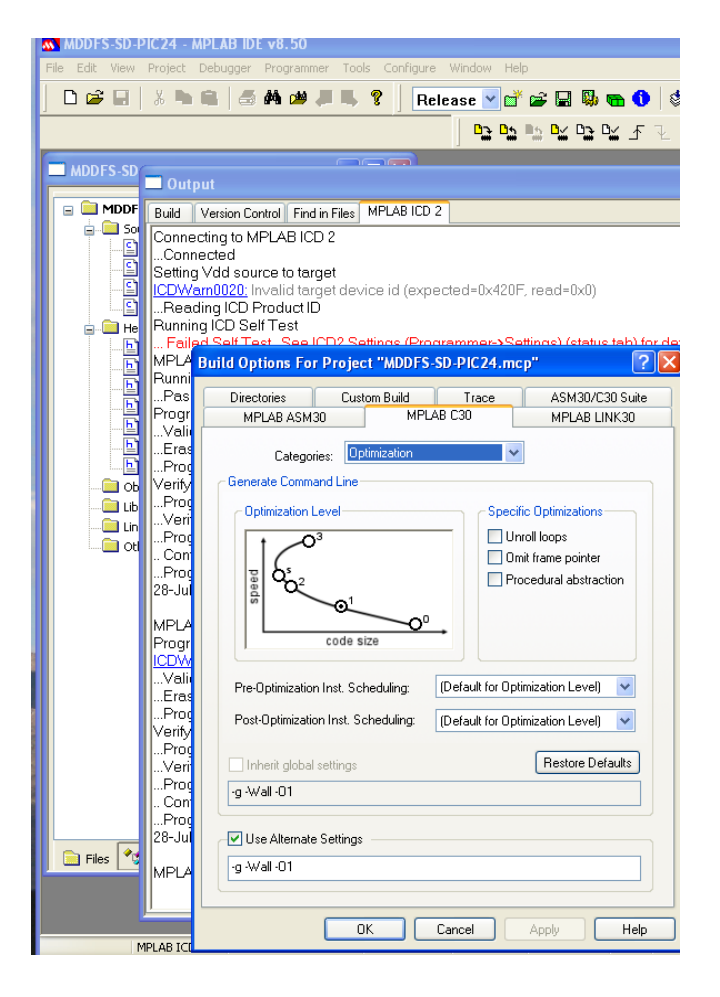

#### **Example: -O0**

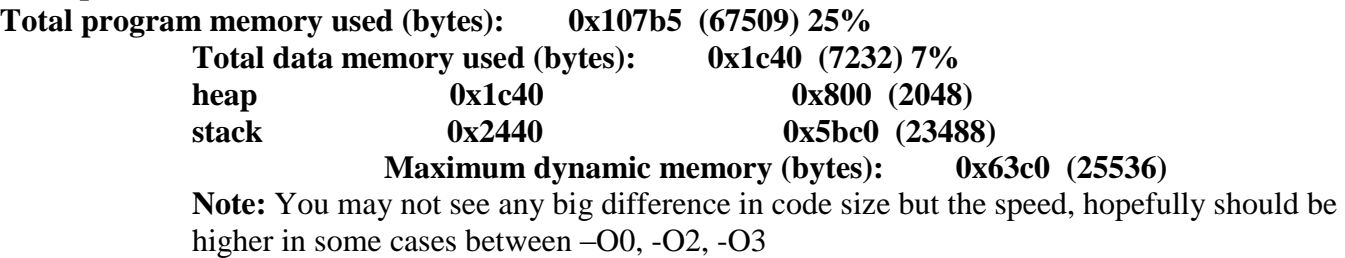

#### <span id="page-16-0"></span>**MPLAB Errors:**

Failure to recognize PIC / Board OR Device ID does not match:

This can happen when there is board corrosion esp. near or on the Xbee/connector because the pgm/pgc pins of the programming header are shared with other tx/rx uses.

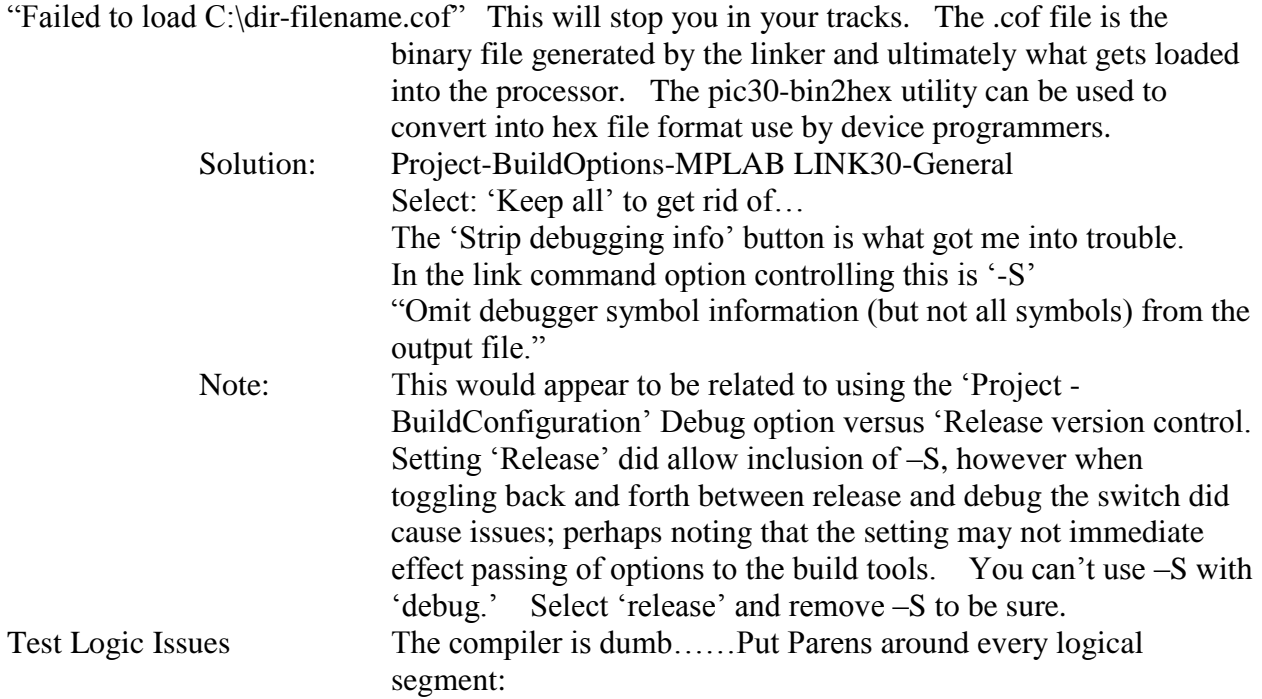

#### <span id="page-16-1"></span>**Compiler/Linker:**

Generating Compiler Errors/Warnings:

You can add compiler directives #if...#error...#endif, or similarly #warning

…example-1…

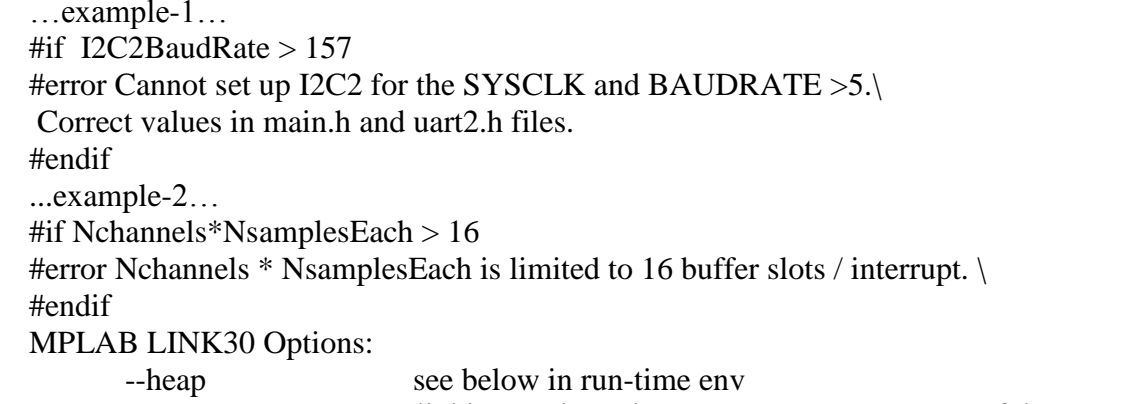

#### --report-mem Causes linking to show the memory map…..very useful!

#### <span id="page-16-2"></span>**Language / Run-Time Environment:**

*See: "MPLAB C Compiler for PIC24 and dsPIC User Guide ds51284j.pdf"*

Heap / Printf The heap is dynamically allocated memory used by malloc, calloc, realloc as well as standard i/o functions such as printf, etc.

It must be created at compile/link time via the linker build options:

pic30-gcc foo.c -Wl,--heap=512

At least 40-bytes per file 'open'ed, and 514 for files that need buffering. If you only use 'stdio' then the heap size must exist but can be 0. The linker allocates heap from unused data memory.

Specifying the Heap size when using MPLAB C30: 'project'-'build options' – 'project', 'MPLAB LINK30' tab, 'general' category; and notice the generate command line 'heap size:' you can fill in and have the command line created for you. NOTE you can also fill in the min stack size here. See *"16-Bit Language Tools Getting Started ds70094.pdf"* linker build options. Printf/Stdio Also: For a PIC24FJ64GB004 and devices with multiple uarts, you must: C30 UART=2;  $\frac{1}{2}$  // Defines which UART is stdio, default=1. Note: This can be dynamically changed between ports. While Statement must include operable commands within it's control. This: while(!value)  $\_\_\_\_\_\_\_\_\_\_$  ms(5); // works Not: while(!value); // doesn't, stream is blocked even if 'value' is 1 Type Casting **Very Important** The compiler is very sensitive and it can be a factor with 16-bit representation. Example: #define TIMED\_SAMPLING 1 This: unsigned char Sampling\_Mode=(unsigned char)TIMED\_SAMPLING; Not: unsigned char Sampling Mode=TIMED SAMPLING; because the storage can be corrupted and not what you think it 'should be.'

### **To Install/Verify the MPLAB C30 Compiler for PIC24 MCUs**

If using MPLAB IDE, be sure to install MPLAB IDE v8.10 or later before installing these tools.

To install the MPLAB C Compiler for PIC24 MCUs and dsPIC DSCs (previously MPLAB C30) tools, perform the following steps:

- 1. Locate the setup program on the compiler CD ROM.
- 2. Run the setup program.
- 3. Follow the directions on the screen.
- 4. If the installation program indicates that it is necessary, reboot your computer to complete the installation.
- 5. When the installation is complete, verify that the executable directory has been correctly added to your PATH (i.e., if you chose to install the tools in the default directory, c:\Program Files\Microchip\MPLAB C30, then ensure that c:\Program Files\Microchip\MPLAB C30\bin has been added to your PATH). From a DOS prompt, type: c:\>PATH

To verify installation, perform the following steps:

- 6. At a DOS prompt, go to the examples directory (by default, it is c:\Program Files\Microchip\MPLAB C30\examples\MPLABC30\_Getting\_Started)
- 7. Type: run\_hello.bat
- 8. If the tools are installed correctly, the output should show the various steps in the compilation and execution process ending with the text: Hello, world!

#### <span id="page-17-0"></span>**License Key for MPLAB C30 Compiler Standard Edition**

Purchase a valid license key from [www.microchipdirect.com.](http://www.microchipdirect.com/) (for ISFF MTI102550893)

To update an Evaluation or Lite edition of MPLABC30 to 'Standard': execute the following command line: pic30-lm –ulicensekey

### **PIC24 Hardware Programming Notes:**

#### <span id="page-18-0"></span>**Peripherals Support Library:**

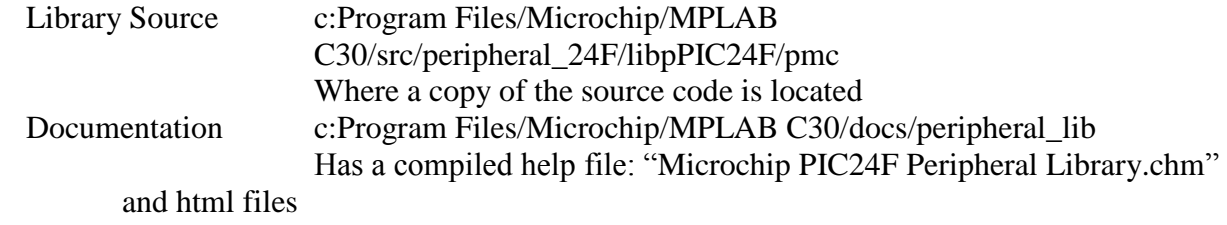

#### <span id="page-18-1"></span>**WatchDog Timer:**

The WDT is driven by the LPRC oscillator, so when the WDT is enabled so is this internal clock. The WDT setup is done through the Config1 settings (ie CW1 register) via pre-compiler or MPLAB Nominal LPRC: 31kHz which feeds a prescaler of either 5 or 7-bits (1:32 or 1:128 divideby). In 5-bit mode this  $\sim =1$ mS, in 7-bit mode  $\sim$ 4mS. Config1:FWDTEN Can be set to always enable it (1), or if 0 allows software to dynamically set the RCON register SWDTEN bit to do so and/or disable it. Config1:FWPSA sets the prescaler to 5/7-bit mode Config1:WDTPS Post scaler for binary increments up to 32768 \* 1or4mS mode rates (max=~131 Sec in 7-bit mode. EnableWDT(x) Either WDT\_ENABLE or WDT\_DISABLE allows software dynamic control ClrWdt() clears it so that it doesn't fire Operation: The watchdog does not have an interrupt vector for it. Instead it will either reset the processor, or wake operation after a sleep or idle PWRSAV instruction after which the sleep or idle bits must be cleared by the user.

#### <span id="page-18-2"></span>**Code Support Files:**

iomapping. [c,h] Used the define the i/o pin assignments and usage. Definition of '\_\_PIC24FJ64GB004\_\_' by MPLAB when using 24FJ64GB004 device controls which section is used.

#### <span id="page-18-3"></span>**CPU Clock/Oscillator Source:**

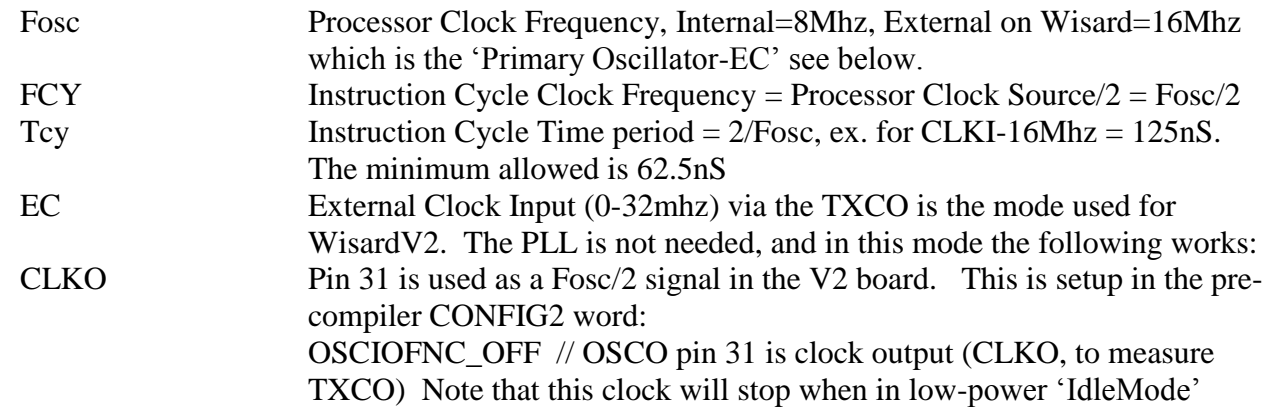

### <span id="page-19-0"></span>**RTCC:**

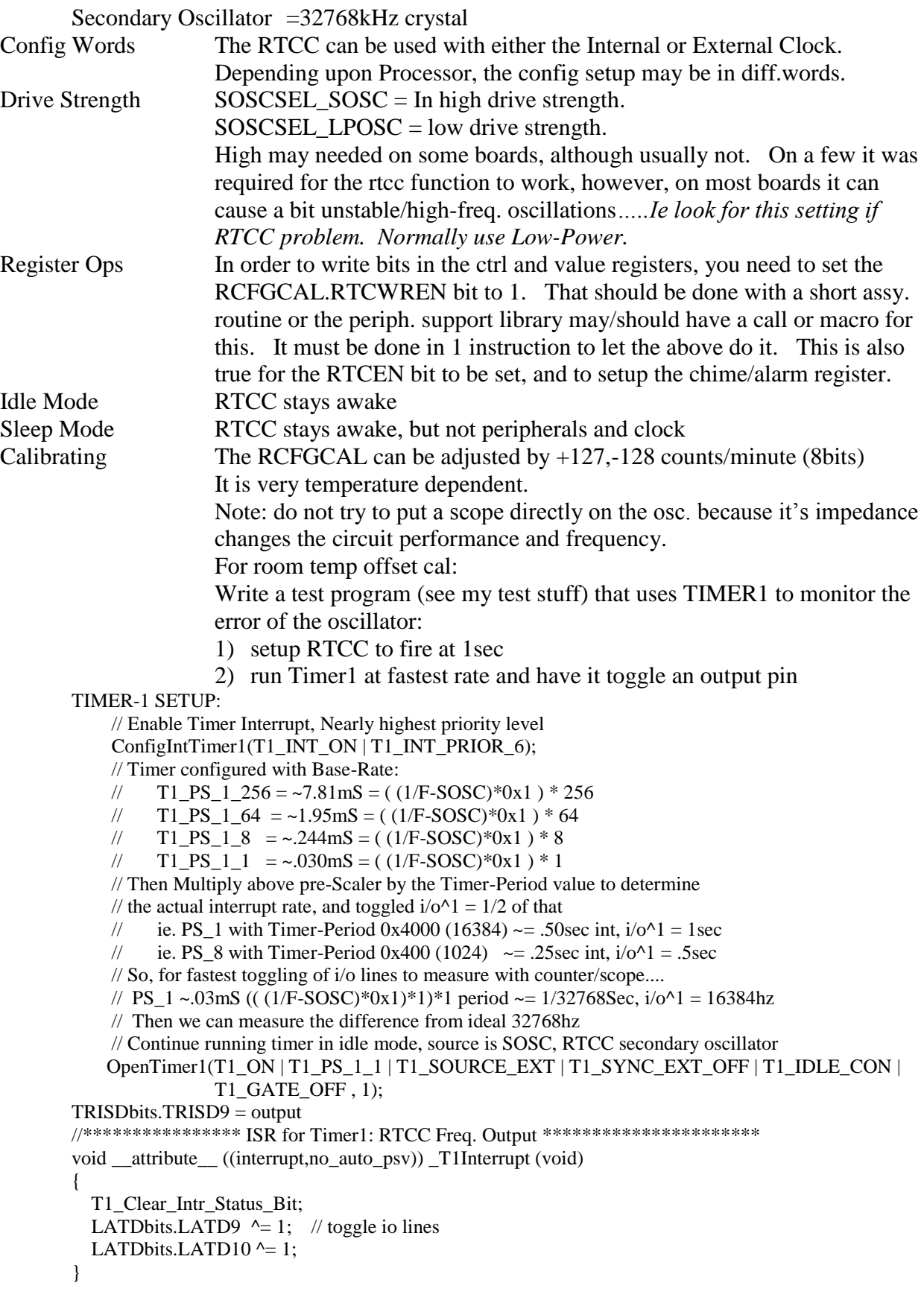

### 3) monitor the output pin with the scope/counter

10/13/2010 Wisard\_Boards\_V2 Pg 20 / 60

<span id="page-20-1"></span><span id="page-20-0"></span>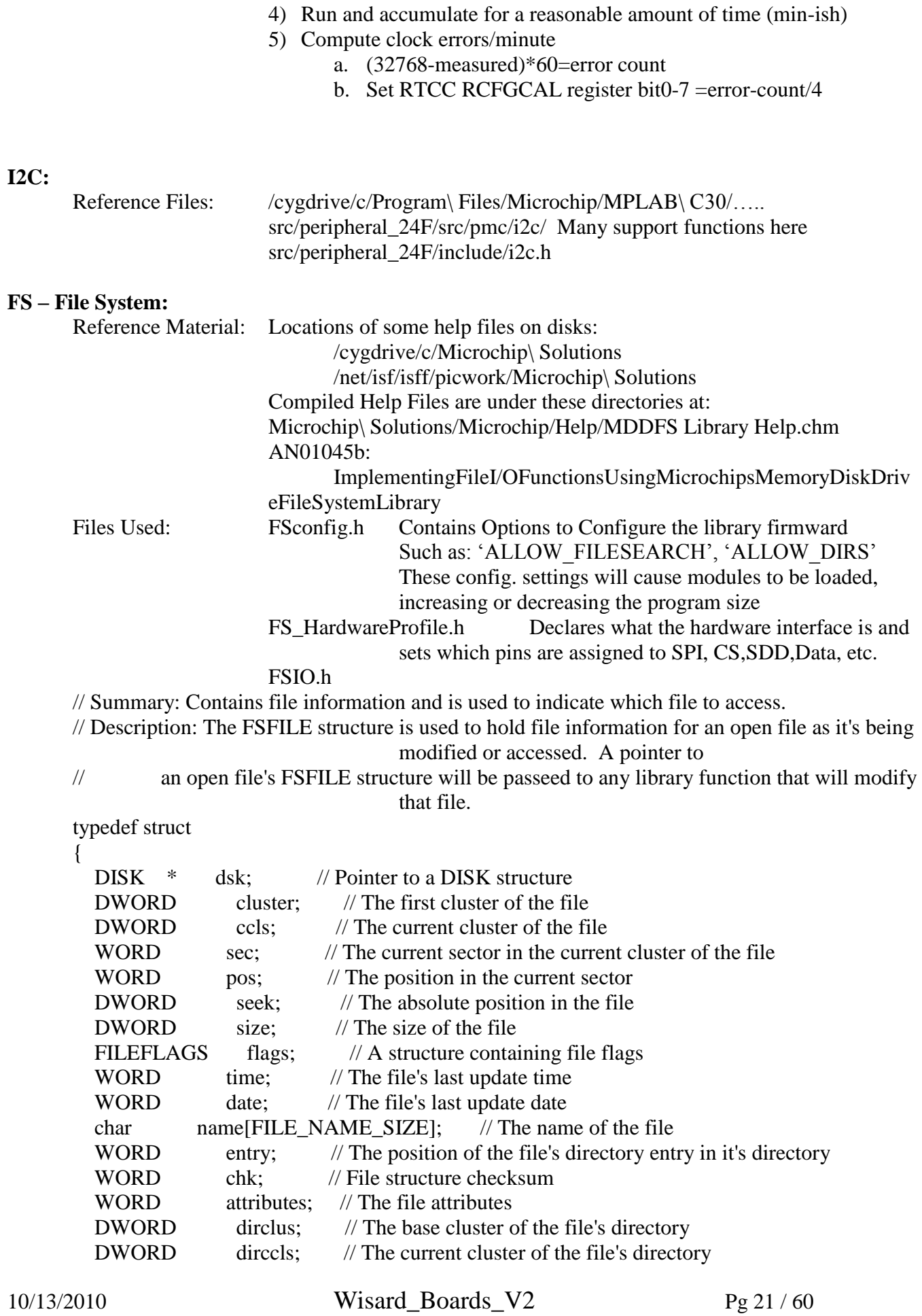

} FSFILE;

mSDdatafile is the handle used in the code

#### <span id="page-21-0"></span>**ADC:**

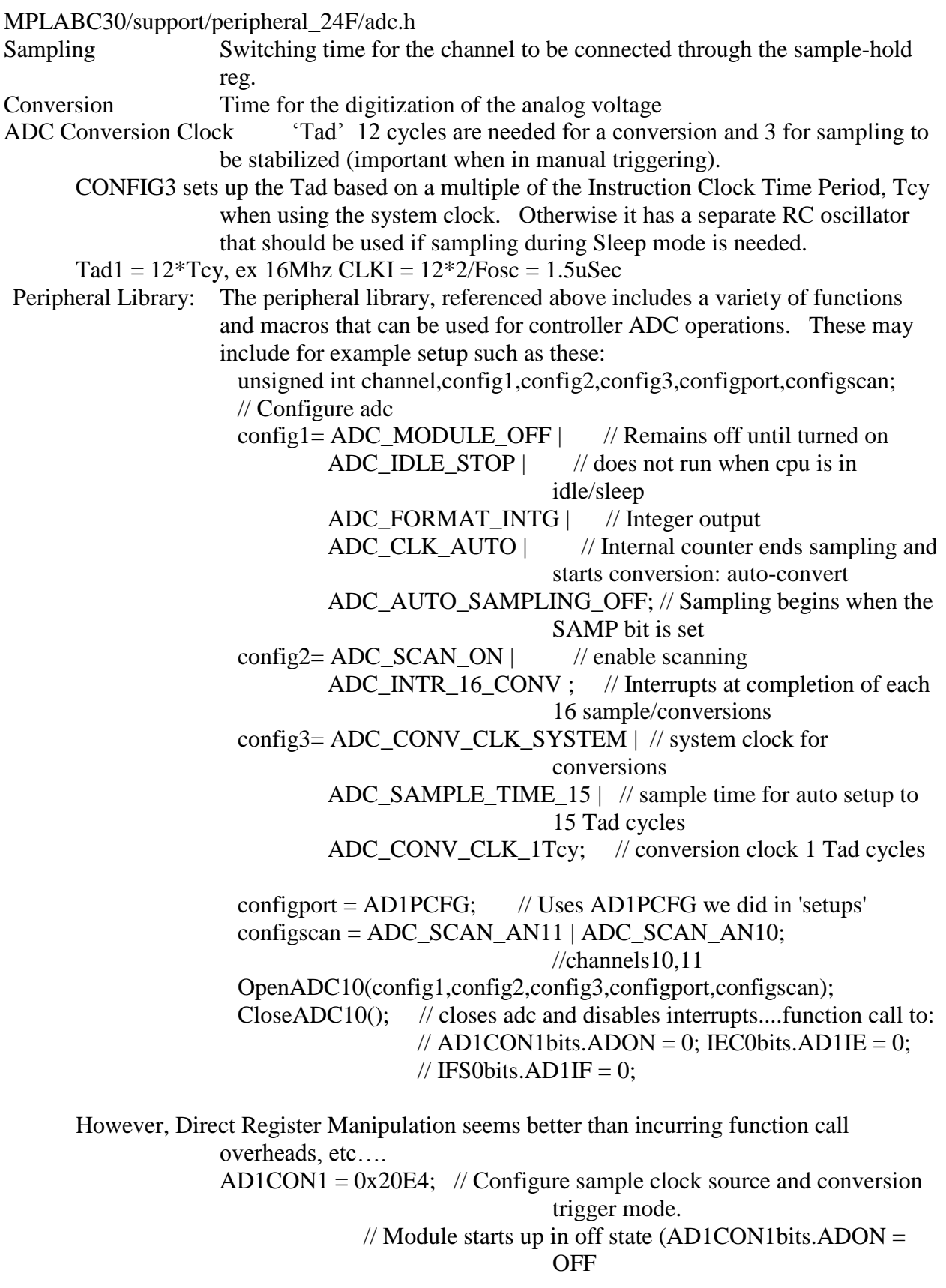

10/13/2010 Wisard\_Boards\_V2 Pg 22 / 60

<span id="page-22-0"></span>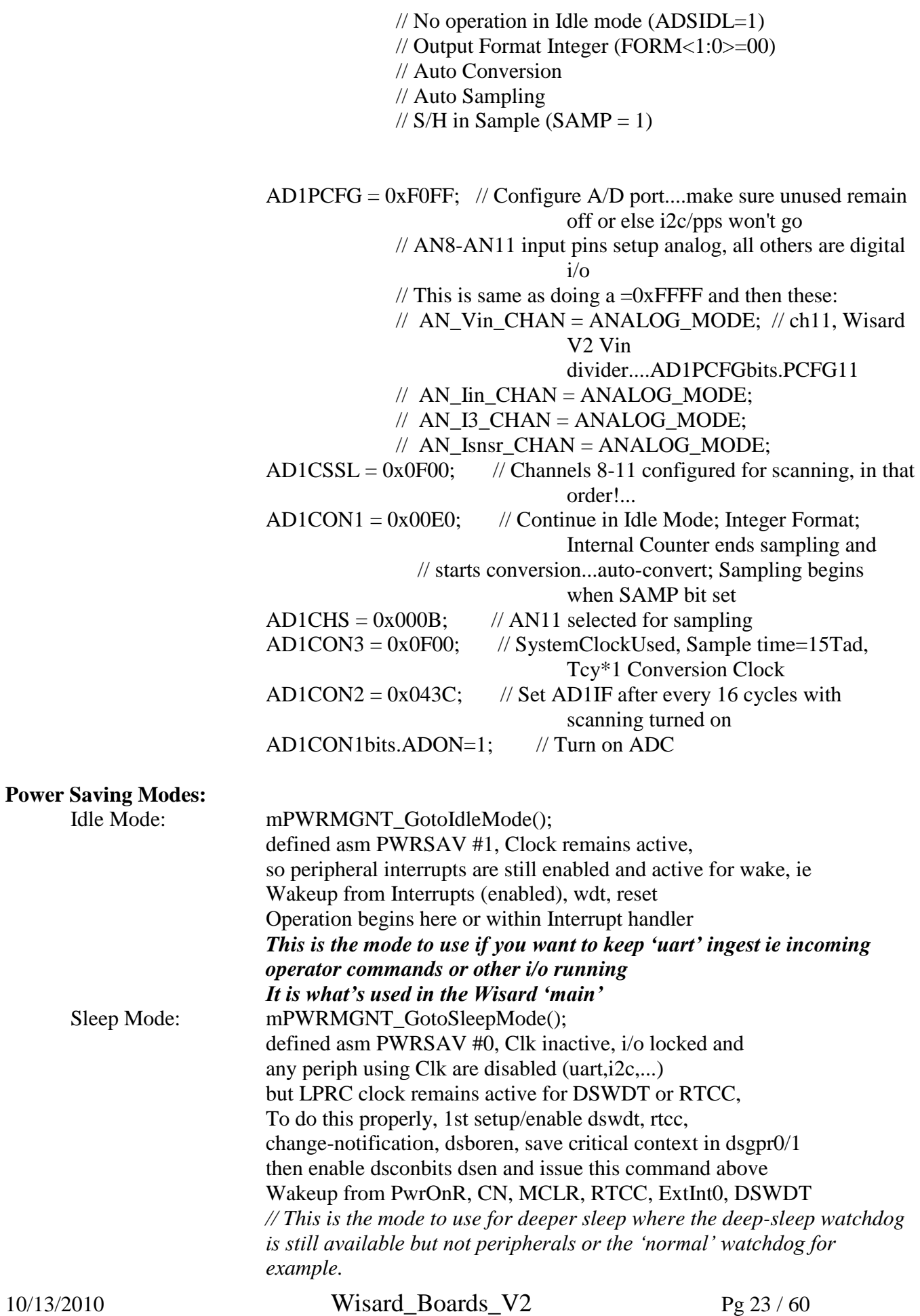

### <span id="page-23-0"></span>**Timers / Interrupts:**

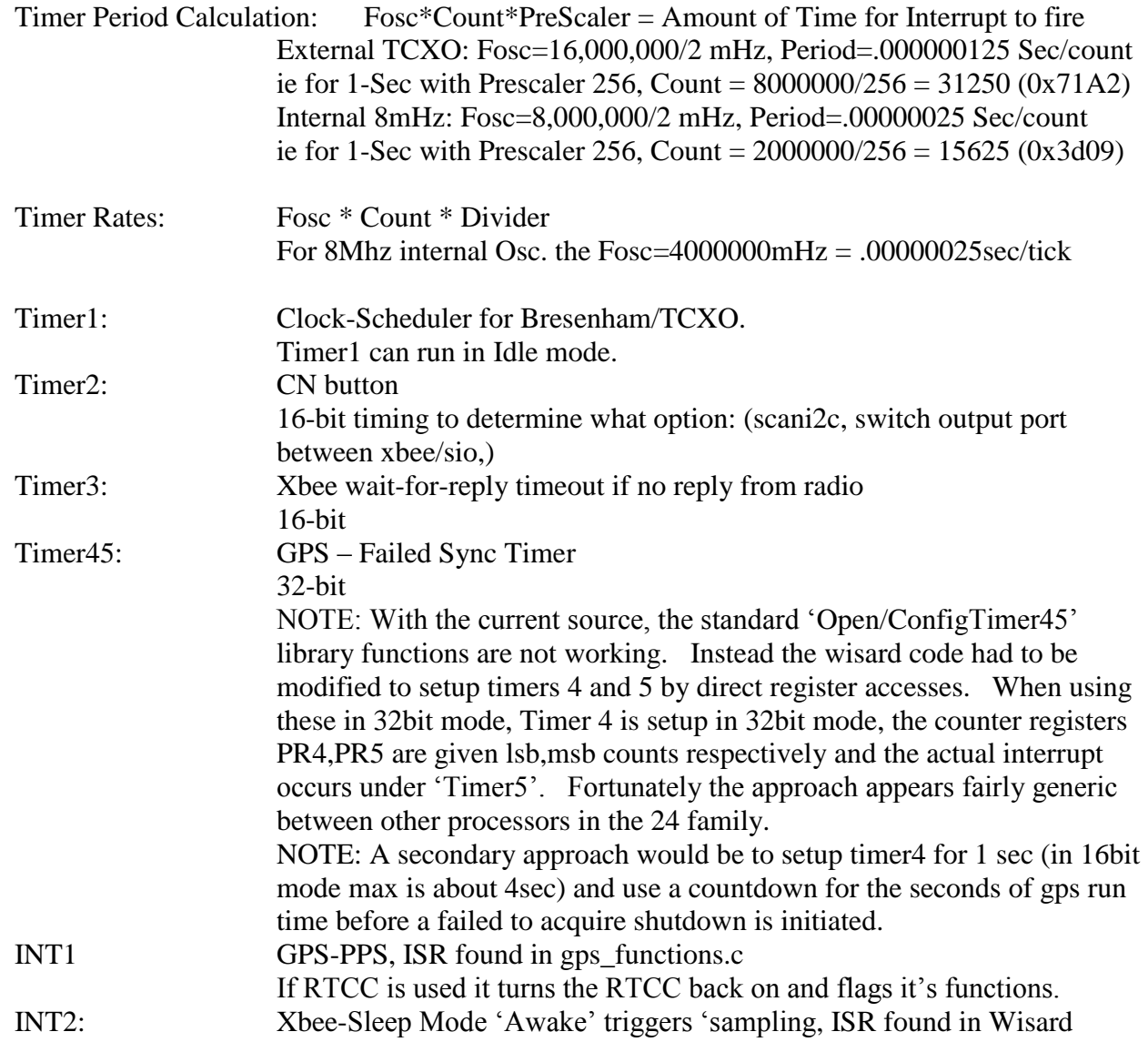

### <span id="page-24-0"></span>**GPS – U-BLOX Notes**

### **Binary Command Examples**

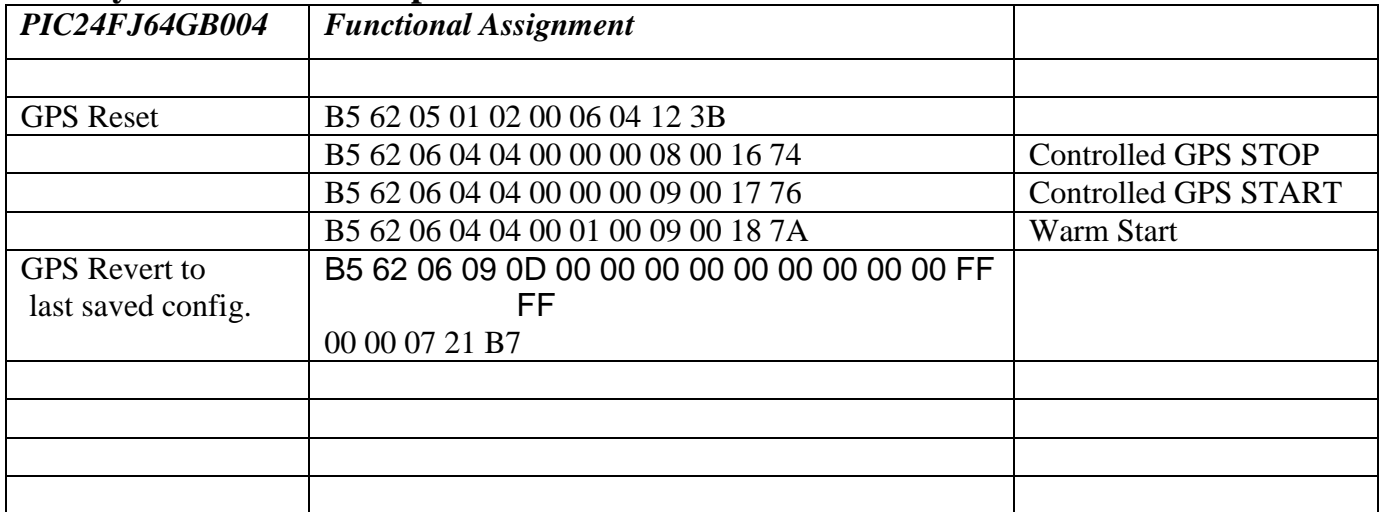

#### <span id="page-24-1"></span>**U-Center:**

<span id="page-24-2"></span>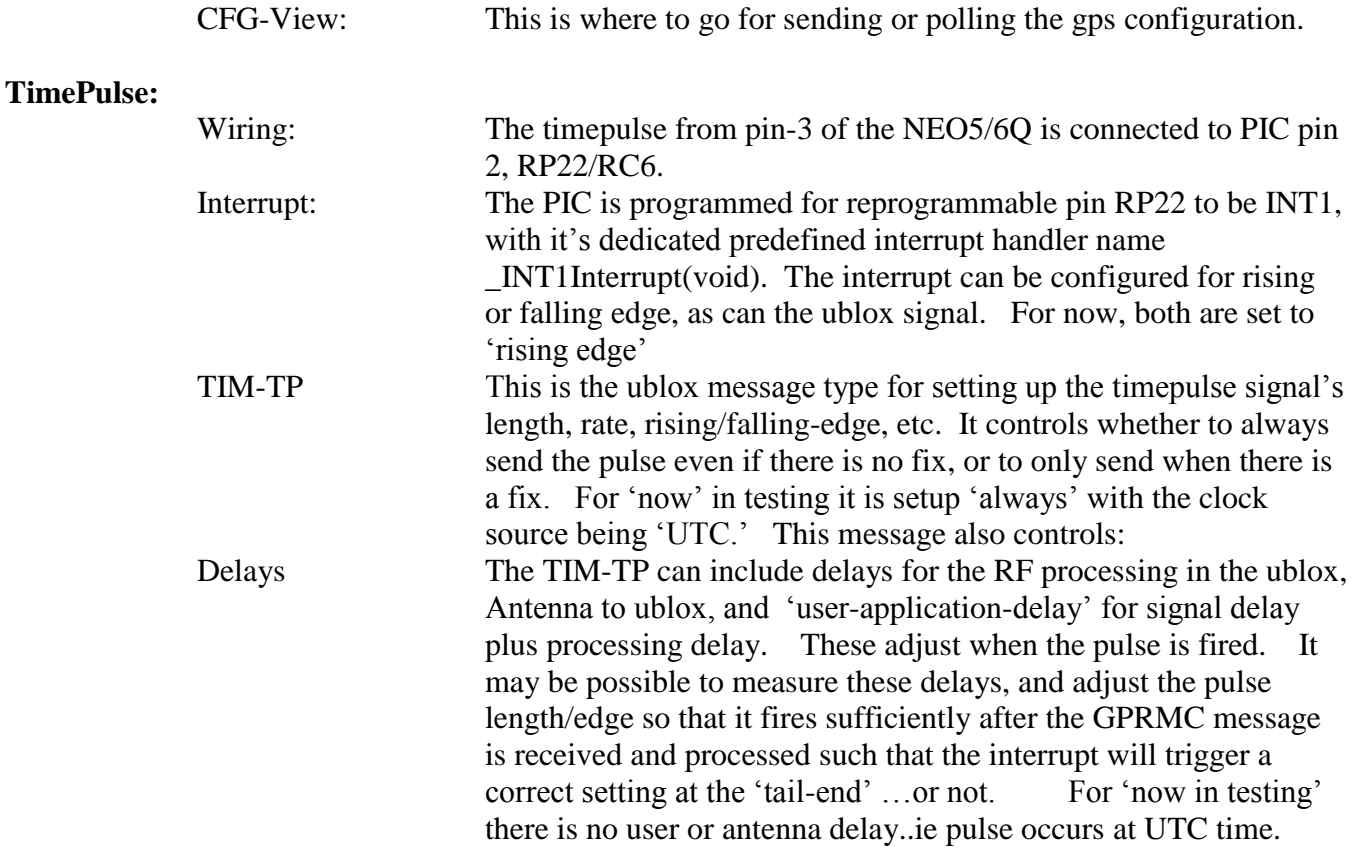

#### **Antennas / Testing:**

Performance Tests: Use U-Center and the "Sky View" tool for testing outdoors for the antenna performance.<br>See Application Application

![](_page_25_Picture_241.jpeg)

### <span id="page-25-0"></span>**Comparison of PIC24 Processor Power Consumption Specs:**

### <span id="page-25-1"></span>**Component Voltage Limits:**

Nominal Specifications for various parts used in wisard:

<span id="page-25-2"></span>![](_page_25_Picture_242.jpeg)

### **Power Consumption / Solar Charging:**

Protection: F1 is a resettable fuse situated on the +12VDC input. It is nominally rated for hold current at .2A , trip current .4A within .05Sec at maxcurrent 8A. These devices trip point changes with respect to ambient temperature, input current and rated values are at 25C. At 60C expect ~.14A hold with trip .32-.5A. At 0C .25A hold, trip, .45-.8A roughly.

![](_page_26_Picture_252.jpeg)

Measured Loads (From Version1 and 2) during testing nominally show the following:

Version 2 board uses a commercial DC-DC module: Vinfinity V7803-500 versus my home-grown version. Efficiencies are roughly the same for either.

The Solar Charging System uses either a 5 or 10W PV panel with

# <span id="page-28-0"></span>**Wiring & Cables:**

<span id="page-28-1"></span>![](_page_28_Figure_1.jpeg)

**Wisard Sensor Male MiniDIN connector**

### **WhiteBox Console Cable (Serial/Power)**

<span id="page-29-0"></span>![](_page_29_Figure_1.jpeg)

### **Sensor MiniDIN Cables**

<span id="page-30-0"></span>The sensors can be built with either a MiniDin-6 or MiniDin-7 male ended cable. Solder holes are provided via 'J1' on the sensor boards for the other end.

![](_page_30_Picture_254.jpeg)

![](_page_30_Picture_255.jpeg)

he J1 connections on all Sensors show signal labels only, not pin#'s on the silk-screen. Pin designations shown on schematics only.

![](_page_30_Figure_5.jpeg)

![](_page_30_Picture_256.jpeg)

NOTE: Pin-5 (bussed GPIO), and Pin6 (individual GPIO) are open pads that can be soldered to PIC lines RA0-2 or RB4 that also have pads available for specialized control

10/13/2010 Wisard\_Boards\_V2 Pg 31 / 60

### <span id="page-31-0"></span>**Difference Between PAR-Wand and Wisard Sensor Cables**

The PAR-Wands from Niwot-2008 were based on the same pic processor as most wisard sensors, however there were some wiring differences on the 6-pin din connector, as shown.

Looking at **Male Connector** from 'sensor'

![](_page_31_Figure_3.jpeg)

### **Par Wand Layout**

![](_page_31_Figure_5.jpeg)

### **Par Wand Schematic**

![](_page_31_Figure_7.jpeg)

### <span id="page-32-0"></span>**How To Pot Bulgin Connectors:**

The Urethane potting materials come in small packets that have both mix and hardener.

Materials are ordered from 'Hardman'

Use nitrile gloves and 2 0mil syringe.

.

Mix a small amount (2 or 3 packets) and work fast: 5-minute setting time.

Use a cup and stiring stick to mix the materials.

Keep the connector oriented down because the material drips. You only need to cover the exposed pins, wires and holes and don't need to fill the entire back-shell.

Suck the material up into the syringe rather than trying to fill it from the back side.

Use a heat gun to warm the back-shell before pushing it on or else it may break.

# <span id="page-33-0"></span>**PCB Board Design / Manufacturing**

### <span id="page-33-1"></span>**Board Design / Layout Software**:

Schematics, Layouts and Board Manufacturing have been done using www.ExpressPCB.com

- Boards are: 4-layer, 1.25oz copper.= Copper Thickness .0017" .062" Laminate: FR-4 Epoxy glass: Dielectric Constant = 4.2-5.0 Stacking: TopSignal/Silkscreen, Ground, Power, BottomSignal Assuming equidistant: ~.020" between layers
- Milling: Board perimeters are cut to shape using a 0.093" router bit. Slots in the perimeter must be 0.100" or wider. Narrower slots will not be milled correctly. Routing slots or holes in the interior of the board are not offered.
- Board Edge Clearance: .020" The edges of the board are cut with an accuracy of  $\pm$  0.015". A minimum of 0.020" blank space is recommended between the perimeter and all features on the board. Traces placed closer than 0.015" to the board's edge may be routed off.

### <span id="page-33-2"></span>**PCB Component Stuffing and Assembly**

Gerber Files: Assembly companies normally need: Gerber Files, XYRS and Panelized Paste Files; plug BOM and assembly notes.

The Bill Of Materials (BOM) can begin using output from most Schematic capture programs including expresspcb; however the generated files are far from adequate and need to include component identifications, packaging, ordering information and any *special assembly notes such as 'Ublox is no-wash part*.'

- Stencils: High-end, quantity manufacturing requires Stencils to apply paste to the PCB before components are automatically picked and placed for oven curing. Using expressPCB these cannot be made directly without the XYRS and Paste files. The files needed to create stencils can be generated for a cost by most assembly houses for an additional cost. Otherwise, higher end Schematic Capture / Layout programs such as Altium and Eagle have the capability to generate these files.
- AAPCB This company has been used for low quantity builds by 'DropSonde' group. They can make their own component templates for automated pick-n-place without needing tape and reels which are typical of large builds but impractical for small runs. Instead they can handle either 'Cut-Tape' (and prefer it), or loose parts. Advanced Assembly 20100 East 32nd Parkway, Suite 225, Aurora, CO 80011 aapcb.com

ExpressPCB only provides Gerber files and only after boards have been manufactured by them. After that you can order them and actually have boards made elsewhere (maybe). They say:

We can not generate solder paste, stencil or Centroid files. Typically what our customers do is order gerber files from us which can be edited into other formats. I recommend that you speak with your board assembly house (or the company making your solder paste screens) to verify that they can work with these files.

You can order gerber files by email for PCBs that we have previously manufactured. The cost of these files is \$60. This fee will be billed to the credit card number used in the original order for the boards. You will receive these gerber files in RS-274X format:

- + Top silkscreen layer
- + Top soldermask layer
- + Top copper layer
- + Bottom copper layer
- + Bottom soldermask layer
- + Drill file
- + 4 layer designs also include the 2 inner layers

To order the files, send email to [support@expresspcb.com](mailto:support@expresspcb.com) with this exact information:

1) Write a note indicating that you would like to purchase gerber files. 2) Acknowledge in your email that you understand there is a \$60 fee for each set of gerber files that you order, and that the fee will be billed to your credit card. 3) Specify the order number of the previously manufactured design by noting our original 8 or 9 character order number. Our order numbers have the form ABCD-1234-E.

We will generate the gerber files using the original PCB design file associated with your order number. We will then email the gerber files back to you as an attachment. The email will also include a receipt for the \$60 fee marked "Paid in full". Typically it takes one 24 hour business day to fulfill the order.

### <span id="page-34-0"></span>**Thermal Considerations in PCB Board Design and Layout:**

- Care must be taken to provide adequate component cooling under load for power components especially LDO's and other dc-dc devices. Manufacturer's typically specify *junction temperature* in addition to *output current capacity*. Care must be taken to avoid heatdissipation causing temperature rise above specified limits to avoid damaging the part, and perhaps worse, having their internal safety-monitor shutting them off disconnecting your circuit or even worse: component total failure.
- Adequate PCB area must be provided for the anticipated operating temperatures to provide this cooling, or other heat sink techniques in 'big-part' situations. Often we simply provide an area that 'looks good and fits' without doing a specific calculation. However a second factor is what can happen when attaching the part. If the area is too large then *when hand-soldering the component can also be over-heated* and be damaged or just as likely not have a good joint. Manufacturer's generally suggest controlled 'Re-Flow-Soldering' (ie oven) over hand-attachment.

The following sheets provide an accurate calculation of PCB thermal pad area sizing: See: PCB\_Thermal\_Copper\_Area\_3[\\_CalculatorforThermalMgmt.](http://wiki.eol.ucar.edu/sew/CalculatorforThermalMgmt)xls LDO[\\_PowerDissipationCalculator\\_](http://wiki.eol.ucar.edu/sew/PowerDissipationCalculator)Limits.xls

### <span id="page-34-1"></span>**Coating PCB Boards:**

There are significant differences between types of coating materials and depending upon application, one may work better than others:

1) Epoxy – Heavy Duty, UV, Good for durable, out-door applications. This is the material we have been using for the Wisard Sensor boards, soils and such that will be exposed to water and abrasion. Supply: White Rapid Coat Aircraft Paint. Jeff Bobka supplies this stuff. It has a shelf life and cannot be stored for long term. Mix: 1 to 1. This is critical for good results Stir / Rest for 15-Minutes. You'll probably see some bubbles. Stir – Dip Boards NOTE: if you're going to spray the paint on instead of dipping the 'Rest for 10- Minutes not 15<sup>'</sup>.

All Other Coatings below are 'Light Duty' and 'Non-UV'

- 2) Acrylic Do not used for exposed boards. Light duty for protected locations. This coats well and doesn't bubble. It is good for use inside sensor 'clam shells.'
- Chemtronics KonForm spray.
- 3) Urethane Similar to Acrylic, but hard to coat with this and it bubbles easily…so don't use it for the most part. For this one you must have the board extremely clean
- 4) Silicone Good for temporary light duty use. It is the only one that can be cleaned off if needed

### <span id="page-35-0"></span>**Nominal Current Capacity for PCB trace sizes**.

- Current capacity depends on board and component temperature. In general current capacity goes down with higher temperature for lans/wire, but improves for components that are limited on internal junction temp/heat sinking.
- For 1.25-Oz copper traces (=1.68 mil thickness, used by ExpressPCB) the approximate current capacity is shown (for ~20degC temperature rise). Elevated temperatures reduce trace capacity.

![](_page_35_Picture_181.jpeg)

### <span id="page-36-0"></span>**Chart of PCB Current Capacities vs Temperatures**

![](_page_36_Figure_1.jpeg)

Figure 6-4 Conductor thickness and width for internal and external layers

### **Design: Tank Capacitors**

On boards with power traces running longer than six inches in length, it is suggested to use a tank capacitor for integrated circuits, including microcontrollers, to supply a local power source. The value of the tank capacitor should be determined based on the trace resistance that connects the power supply source to the device, and the maximum current drawn by the device in the application. Select the tank capacitor so that it meets the acceptable voltage sag at the device. Typical values range from 4.7uF to 47uf.

### **Design: PCB Trace Impedances**

In general, resistance and impedances on PCB traces are extremely small and can often be largely ignored. Resistance effects both DC (voltage sags, recovery) and AC characteristics, but impedance (capacitance/inductance) influence only AC and are consequently frequency dependent factors. For the most part in AC situations the trace behaives like a LC circuit that will effect switching signals/transition times. This can be an issue if the signals are deteriorated enough to effect reliability. For example if a signal doesn't reach high enough levels or adequate settling time for detection. Worst case is marginal operation that can introduce 'random' errors. There are several online calculators for trace resistance, capacitance and inductance.

- Resistance relates to trace cross-section (PCB express uses 1.25oz or .017mil thicknesses), length and temperature. As temperature goes up so does resistance. For copper it is generally very small, so unless current draw and fluctuations are significant for a IC, or temperatures a high, the voltage sag may not be a factor. It may not be obvious how the current changes on the IC, so recommended tank-capacitors should be use, or larger.
- Inductance is dependant and inversely related to trace width/thickness. It is unevenly distributed throughout the trace and is generally uncontrolled. Vias also introduce some inductance.
- Capacitance is dependant upon trace width/thickness, dielectric material, and distance from the signal return path to the driver. It is inversely related to the distance and is distribute along the path.
- Controlled vs Uncontrolled: Unless the traces are carefully designed so that the impedance matches through the line, and thus acts like a transmission line, they are uncontrolled. The need for impedance matching is a factor if for example a bus needs termination to prevent reflections (thus false triggering, etc.). Factors that must be controlled: Trace Width/Thickness

Spacing between trace/return path. Planes make control over this easier. Dielectric of insulating material.

- For a controlled line, trace dimensions in themselves aren't important, they can change, but the electric field surrounding the trace needs to be constant. Simple impedance formulas aren't really adequate, instead on-line calculators are best: High-End design/layout tools show trace impedance along the path. Simulation Tools: Mentor's HyperLynx, Calculators: Polar Instruments Si8000 calculator, and also see UltraCAD
- For the Wisard Design, PCB trace issues are considered neglibible, however they can come into play with the I2C buss communications. Normally we're running slow, 100mb, but if we go to 400, it needs to be tested. Also, use of the I2C circuit switch/mux. is desirable. We should look at the transition between the board, connector, and wires to our sensor. Bottom line is: It Has Worked for the low speed stuff.

# **Schematics / Layouts:**

### <span id="page-39-0"></span>**PIC-MCP3421-SingleChannel: Echo, Rnet, HFT**

This is the ORIGINAL Version. The newer, Spring 2011 board, removed ferrites and some other changes.

![](_page_39_Figure_3.jpeg)

![](_page_40_Picture_0.jpeg)

**Pinout for Connector to sensors (**Rnet, HFT, General Purpose) Note: Wiring from sensor-board is direct

*SE 1 Channel boards*

- Pin  $1$  V+
- Pin 2 V-
- Pin 3 no connection
- Pin 4 Vref
- Pin 5 Gnd

#### *For new ECHO probe:*

Binder Pin 1 (V+) ------- echo red wire Pin 2 (V-) -------- echo bare wire/shield Pin 5 (gnd) ------- echo bare wire/shield Pin 3 no connection Pin 4 (Vref) ------ echo white wire

![](_page_40_Figure_11.jpeg)

Front View – Male Connector Front View - Female Connector

![](_page_40_Figure_13.jpeg)

### <span id="page-41-0"></span>**PIC-MCP3424-Four Channel Board**

#### This is the ORIGINAL Version. The newer, Spring 2011 board, includes a RS232 option

![](_page_41_Figure_2.jpeg)

![](_page_41_Figure_3.jpeg)

### <span id="page-42-0"></span>**TPO1**

Note: *There was a schematic and layout problem for the 2nd run of these boards.* The 'NR' or noise reduction pin of the fixed version Vheater LDO, TPS736125, was connected directly to Vout. That caused the Vheater to rise to 4.9volts when the supply was sufficient which is beyond the tpo1 specification. The boards were fixed and the schematic and layout below were adjusted appropriately.

CURRENT Version / 2011

![](_page_42_Figure_3.jpeg)

![](_page_43_Figure_0.jpeg)

**Pinout for Binder Connector to TP01 soil probe (**From probe to the sensor board with din cable.

![](_page_43_Picture_86.jpeg)

8 pol 8 contacts

![](_page_43_Figure_4.jpeg)

![](_page_43_Picture_87.jpeg)

Front View – Male Connector

### <span id="page-44-0"></span>**P**-Tsoil

This is the ORIGINAL Version. The newer, Spring 2011 board fixed a problem with the temp sensor layout and removed ferrites, etc. NOTE: in I2C mode, polling must be 2-sec or slower for sampling to finish. Sampling is at ~3.75/second and the averaging process needs time to complete for a result to be successfully delivered.

![](_page_44_Figure_2.jpeg)

![](_page_45_Figure_0.jpeg)

### **PIC Radiometer Boards**

This is the newer, Spring 2011 board, with ferrites removed and some other changes.

![](_page_46_Figure_2.jpeg)

![](_page_46_Figure_3.jpeg)

### <span id="page-47-0"></span>**PIC Everest IRT**

![](_page_47_Figure_1.jpeg)

![](_page_47_Figure_2.jpeg)

### <span id="page-48-0"></span>**NCAR SHT75-TRH**

The **NEW (V4 June2012) TRH** circuit is based on a PIC18F26K20, QFN-28 same footprint as 2520 but is on a 4layer board. It includes the MAX3323 chip and has a separate fan-monitor board to measure the fan current. If the fan current exceeds a preset mA limit, the fan is turned off.

![](_page_48_Figure_2.jpeg)

10/17/2014 **Wisard\_Boards\_V2 49/60**

![](_page_49_Picture_0.jpeg)

Both versions of the TRH can be run in either I2C, TTL (software uart) or RS232 mode.

#### **TRH Message: TRH44 24.04 7.79 31 0 1595 29 97**

Fields: ID#=44 T=24.04DegC RH=7.79% FanCurrent=31mA FanPwrStatus RawTemp RawRH RawIfan

#### **Sample ISFS-DSM XML entry to decode data:**

```
 <serialSensor ID="NCAR_SHT" class="isff.NCAR_TRH"
    baud="9600" parity="none" databits="8" stopbits="1" init_string="\x12">
    <!-- TRH004 23.35 26.76 6301 820\r\n -->
    <sample id="1" scanfFormat="TRH%*d%f%f%f%*f%f%f">
      <variable name="T" units="degC" longname="Air Temperature, NCAR 
      hygrothermometer" plotrange="$T_RANGE">
            <linear>
                <calfile path="$ISFF/projects/$PROJECT/ISFF/cal_files/$QC_DIR"
                    file="T_${HEIGHT_}_${SITE}.dat"/>
            </linear>
        </variable>
       <variable name="RH" units="%" longname="Relative Humidity, NCAR 
      hygrothermometer" plotrange="$RH_RANGE">
            <linear>
                <calfile
             path="$ISFF/projects/$PROJECT/ISFF/cal_files/$QC_DIR"
                    file="RH_${HEIGHT_}_${SITE}.dat"/>
            </linear>
        </variable>
        <variable name="Ifan" units="mA" minValue="20" maxValue="70"
            longname="Aspiration fan current, NCAR hygrothermometer"
           plotrange="$IFAN_RANGE"/>
      <variable name="Traw" units=" " longname="SHT T raw counts, NCAR 
      hygrothermometer" plotrange="0 10000"/>
      <variable name="RHraw" units=" " longname="SHT RH raw counts, NCAR 
      hygrothermometer" plotrange="0 10000"/>
   \langle/sample>
    <message separator="\n" position="end" length="0"/>
</serialSensor>
```
#### **TRH Fans: Supplier**

Micronel Safety USA 12115 Insurance Way Hagerstown, MD 21740 301 733-2224

**Model: D589L-012GA-2**. The breakdown as follows:

D589 = 58mm axial fan, no flange, pressure counterclockwise rotation (flow into the motor end and out the impeller end) L – motor wires straight off the back of the motor  $012 = 12$ vdc GA = sleeve bearing, aluminum fan housing

-2 = CLL commutation

The fans should be mounted 'reverse flow' sucking air past the TRH into the fan and exhausting above the housing. The wiring is reverse: red=negative black=positive.

#### **TRH Commands:**

CTRL-R to software reset the sensor

'Oc' will toggle on/off the calibrated output message

'Or' will toggle on/off the raw data output message

'Ob' will toggle on/off the calibration output data message. This command is reserved for doing calibrations and should not be used in normal operations.

'f' will toggle on/off the fan

CTRL-U to enter EEPROM command mode. The allows changes to be made to specific operational parameters. The user should apply caution when entering this command. Do not make changes unless you really know what you are doing!

#### **EEPROM Commands Menu of the TRH: (Mar2014)**

![](_page_51_Picture_157.jpeg)

Example To Change Timer and Fan Current:

![](_page_51_Picture_158.jpeg)

![](_page_52_Picture_300.jpeg)

### **TRH Wiring: Modifications 2012 including Fan Monitor**

**Binder Connector**  $Wagon-Wheel = Female (sockets)$  $SHT = Male (pins)$ 

**Front View – Male** Connector (Rear View – Female)

![](_page_52_Picture_4.jpeg)

![](_page_52_Figure_5.jpeg)

![](_page_52_Figure_6.jpeg)

White Tab

**Front View -Female** Connector (Rear View – Male)

![](_page_52_Figure_9.jpeg)

White Tab

**Rear View**

![](_page_52_Figure_12.jpeg)

### <span id="page-53-0"></span>**ParWand – Niwot08**

These are the PAR/Accelerometer boards built for Niwot08 deployment to sample the sun penetration in trees. AS OF …. THEY HAVE NOT BEEN CONVERTED TO WISARD SENSORS…YET…

**Software\_I2C Compiler Issues**: A softwareI2C is used on PORTC RC0(scl) RC1(sda) to communicate with the Accelerometer and ADC. Library functions are provided for this, however, there are differences between versions with EVERY STINKING C18/C24 RELEASE MICROCHIP DOES! SteveS nicely documented his code (more later if finding where the heck that is) indicating you must select PORTA or PORTC:

- Software I2C control lines can be either PORTC or PORTA depending on the board being used. the default is PORTC.  $PORTCO = i2c clock \quad PORTC1 = i2c data$
- If you need PORTA lines then you must go into the sw i2C.h and enable a define statement. (c:\mcc18\h\sw\_i2c.h)  $PORTA4 = clock$   $PORTA2 = data$
- But a newer version: mplabc18/v3.43 for example doesn't have C0/C1 under any ex. #if defined(SW\_I2C\_IO\_V1), etc.; so you either need to add it in a local or the library version of sw\_i2c.h. Fortunately the functions in the lib .c files are the same as older versions.

#### **ParWand Schematic / Layout:**

![](_page_53_Figure_7.jpeg)

![](_page_53_Figure_8.jpeg)

### **WhiteBox - SensorNode Version2 - Release 13Aug10**

The Version2 boards are based on the PIC64GB004 processor and are the only boards/wisard-code that have been deployed in the field for official projects: PCAPS,SCP,SOAS,METCRAXII, etc.

<span id="page-54-0"></span>![](_page_54_Figure_2.jpeg)

### **Version 2.0 Release 13Aug10**

![](_page_55_Figure_1.jpeg)

### **WhiteBox – SensorNode Version 3 Prototype 05Jun11**

Because the Version2 board processor didn't have enough program memory for additional functionality and limited data memory for caching, or usb, etc. a prototype 3rd generation was built and wisard software functionality transferred to it (as of end of 2011). It has not been fielded.

<span id="page-56-0"></span>![](_page_56_Figure_2.jpeg)

![](_page_57_Figure_0.jpeg)

### **Inner Power Layer**

![](_page_58_Figure_1.jpeg)

### **Inner Ground Layer**

![](_page_58_Figure_3.jpeg)

### **Version 3.0 Prototype 05Jun11**

![](_page_59_Figure_1.jpeg)